# RTOF PDS L2-TO-L3 DATA PROCESS Documentation

Abstract

This document contains the description of the software converting the RTOF PDS CODMAC L2 to L3

Thierry Sémon & Sébastien Gasc April 2019

### Contents

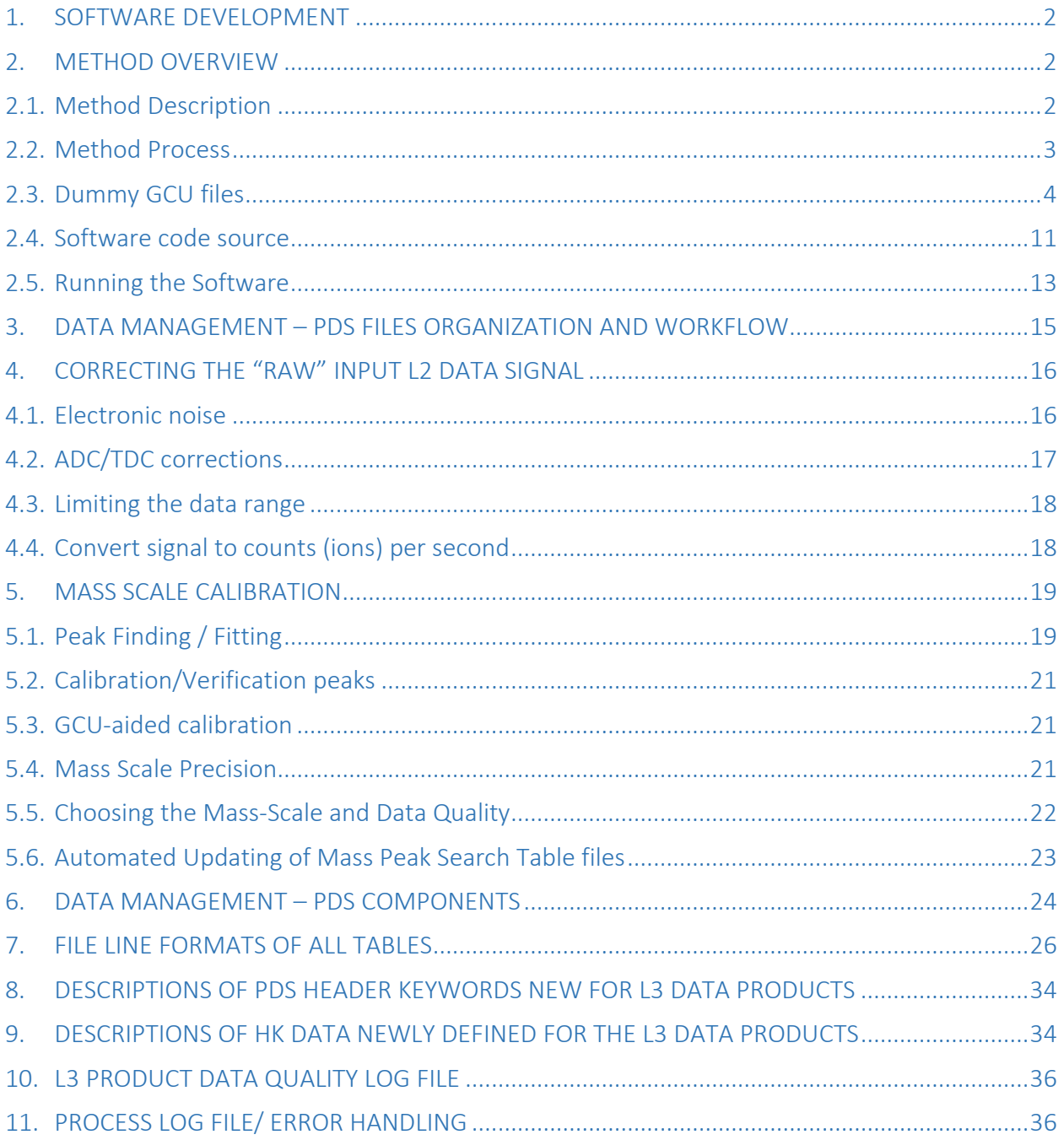

Brian Magee April 9, 2012 Thierry Sémon & Sébastien Gasc April 1, 2019

## RTOF PDS L2-to-L3 Data Process Documentation

#### <span id="page-2-0"></span>1. SOFTWARE DEVELOPMENT

This software was first developed by Brian Magee in 2012 but not usable in state. Thierry Sémon and Sébastien Gasc have completed the software and updated the algorithms to be fully compatible with the Reflectron-type Time-Of-Flight (RTOF) science data.

#### <span id="page-2-1"></span>2. METHOD OVERVIEW

#### <span id="page-2-2"></span>2.1. Method Description

For each PDS level 2 data product we wish to create a respective PDS level 3 data product which will include a calibrated mass scale and corrected signal calibrated to counts (ions) per second. The data products fall into two major categories: GCU (Gas Calibration Unit) measurements and non-GCU measurements. The GCU measurements are meant for calibration purposes only, supporting the non-GCU measurements which actually sample the target environment. RTOF has been operated in various instrument modes, each specific to GCU or non-GCU measurements. For each non-GCU mode there is a suitably paired GCU mode (same resolution, such that the TOF-to-mass calibration variables would be the same in ideal circumstances).

The location of measured mass peaks (in bins) are expected to be fairly consistent over long periods of time (for each mode), changing only slightly due to temperature/environmental effects during the mission. Re-optimization of the instrument modes for the flight model in space (FS) have been performed for few times during the course of the mission. Given these circumstances, PDS-compliant data files have been created for each optimization phase of each instrument mode in order to aid calibration. These files describe the expected locations (in bins) of known mass peaks (e.g.  $CH_4$  at 15.9943... amu) expected to be present for the respective instrument mode, and are to be called "Mass Peak Search Tables". Additionally, these tables may be updated each time a GCU mode L2 spectra is analyzed and converted to a calibrated L3 spectra, with the expected peak locations modified to reflect the most recent GCU mass scale calibration factors.

GCU measurements have an advantage in accurate mass-scale calibration as the measured signal represents a known gas mixture with sufficient amplitude peaks that cover a wide mass range. The non-GCU modes are expected to typically produce higher uncertainties when self-calibrating to fewer known species which will provide sufficient signal. Given the afore-mentioned expected consistency of mass peak locations, the non-GCU measurements thus reference recent GCU measurements (at the paired instrument mode) in order to use their mass-scale calibration information - if it can be verified with the available peaks. If the GCU reference mass scale is found to deviate by a certain threshold (500 ppm is the current standard), then the self-calibrated mass scale will be used instead.

### <span id="page-3-0"></span>2.2. Method Process

Below is the step-by-step overview of conversion from one PDS level 2 data file to its corresponding PDS level 3 output data file:

- 1. Set up necessary values and variables
- 2. Retrieve the L2 source file data
- 3. Process corrections of the raw L2 data signal
- 4. Initiate the output L3 data based on corrected L2 source data
- 5. Locate and retrieve the appropriate "Mass Peak Search Table" data file
- 6. Perform peak-finding and fitting of the peaks described in the "Mass Peak Search Table" data
- 7. Determine the mass calibration factors based self-calibration

8. (if a GCU spectra) Complete the L3 output Housekeeping Data, generate new "Mass Peak Search Table" files if update option is chosen

9. (if a non-GCU spectra) Locate and retrieve the appropriate processed L3 GCU spectra file to aid calibration

10. Choose between GCU or Self-determined mass calibration factors, determine the data quality id, and calculate the mass scale

- 11. Write the completed output L3 spectra data to file
- 12. Cleanup

Although the L2 to L3 conversion is handled one spectra file at a time, the conversion software has been developed to process multiple spectra (all L2 files in a single directory) during the execution of the program.

1. Read the specified COPS data file containing measurements corresponding to the time range of the L2 spectra files to convert

2. Read the specified RTOF Mode ID table

3. Retrieve the list of all L2 spectra files in the specified L2 directory, sorted in the order in which they should be processed (chronological order with all GCU spectra before all non-GCU spectra) 4. Initiate the L3 converter data quality log file and write the header line

5. Loop through each L2 spectra file (in the ordered list) and convert to L3 spectra files (see above stepwise conversion overview above)

6. Cleanup

#### <span id="page-4-0"></span>2.3. Dummy GCU files

To account for the large changes in mass scale that occurred due to various change of settings, optimizations, or warming up of the instrument during the mission, the software needs to be "assisted", i.e. some "dummy" GCU spectra are needed to provide the software accurate mass scale parameters, thus improving greatly the quality of the conversion.

There are two kinds of dummy GCU:

- The software processes the files in a chronological order; a change in the mass scale will be acknowledged by the software only when the first GCU spectrum following the change will be converted. Nevertheless, to let the instrument warm up, the GCU spectra were usually acquired after a few non-GCU spectra were recorded; to apply the mass scale correctly on the latter non-GCU spectra, a **dummy L2 GCU** (based on a real GCU acquired later in time) had to be copied and renamed right before the first non-GCU spectrum.

- The **dummy L3 GCU** spectra were manually created when no "real" GCU existed, with the same purpose as the dummy L2 GCU spectra.

The tables below list the dummy L2 & **dummy L3** GCU spectra for each phase, along with the reference spectra used for the creation of each dummy spectrum.

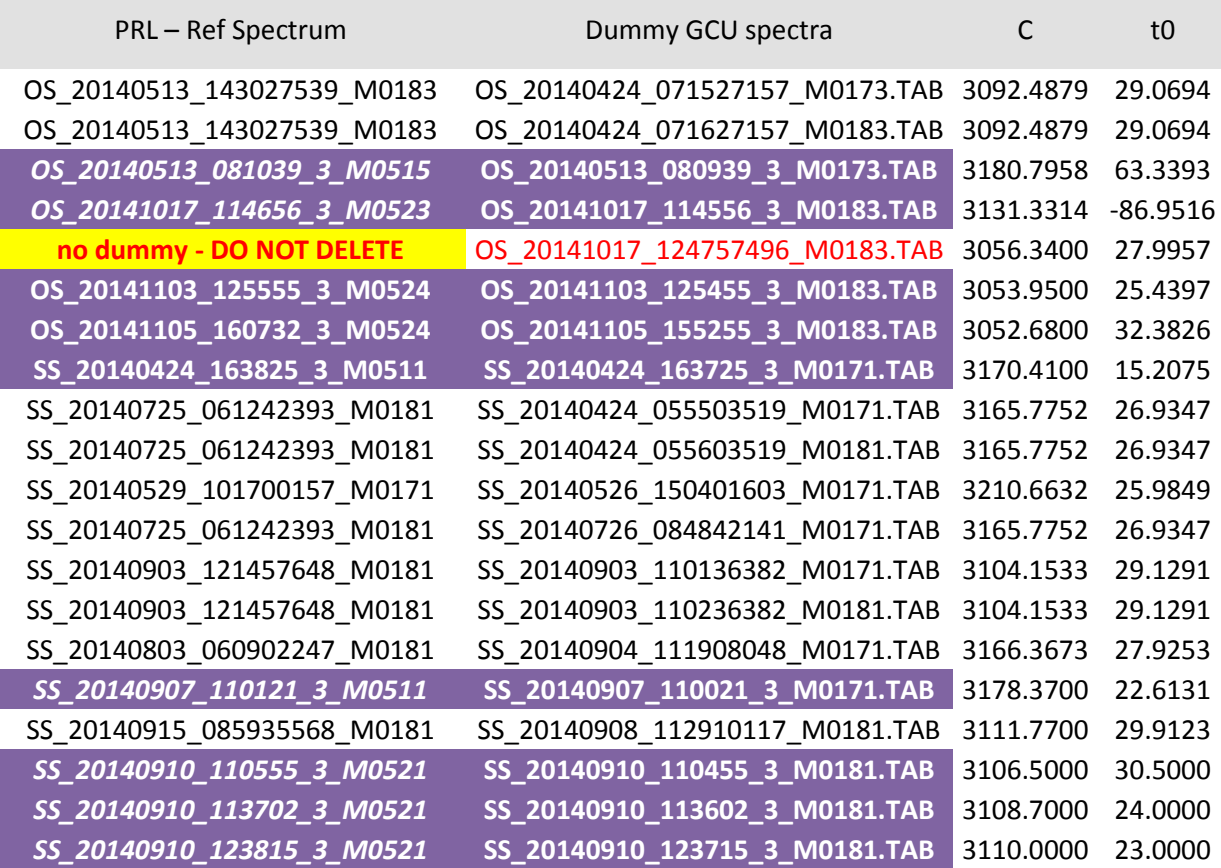

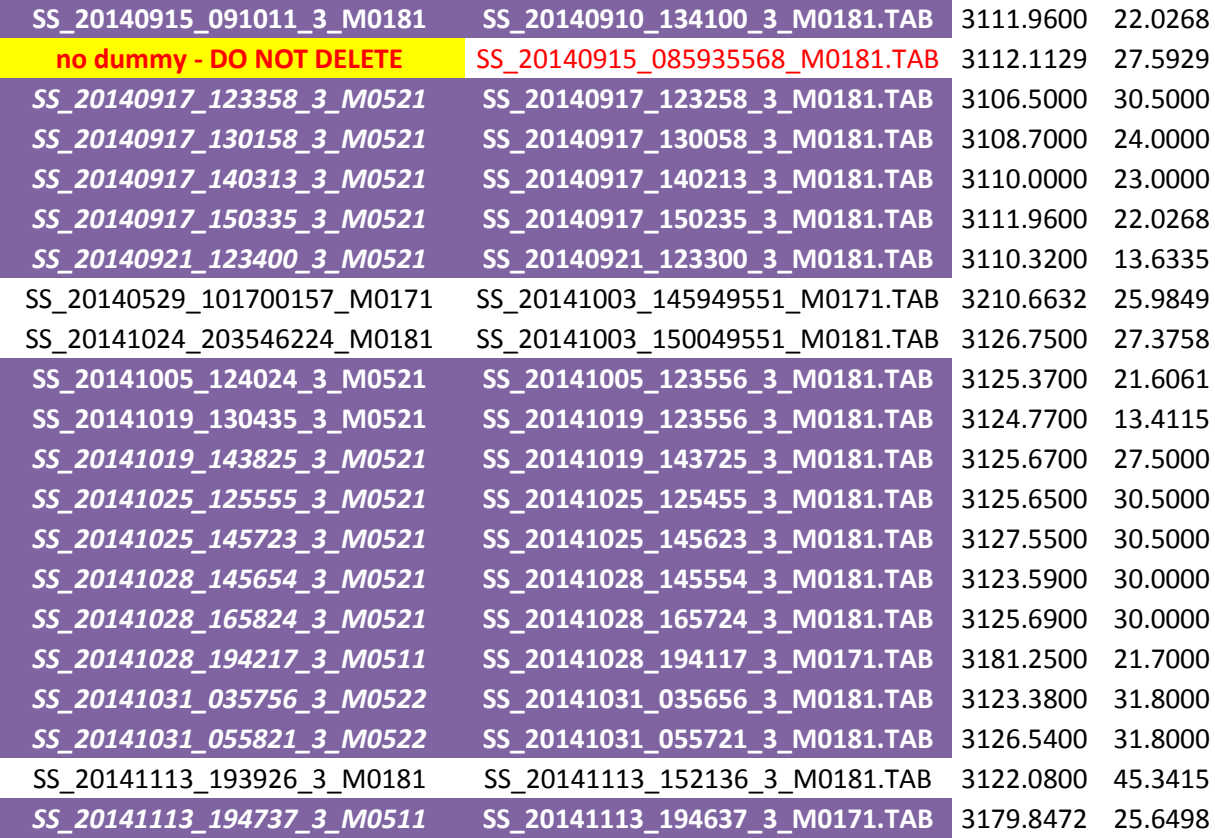

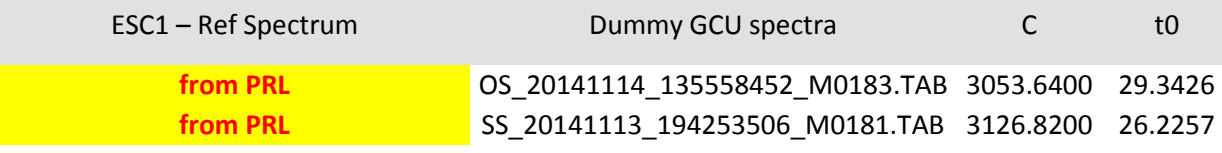

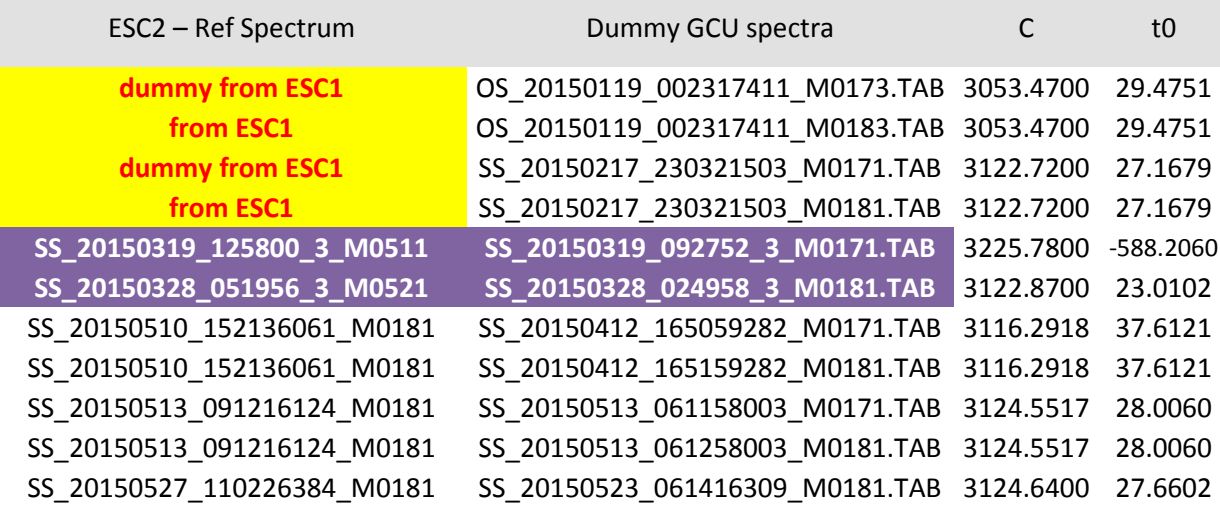

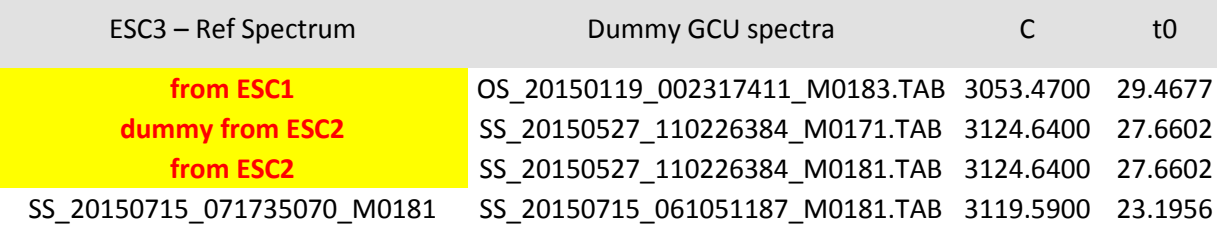

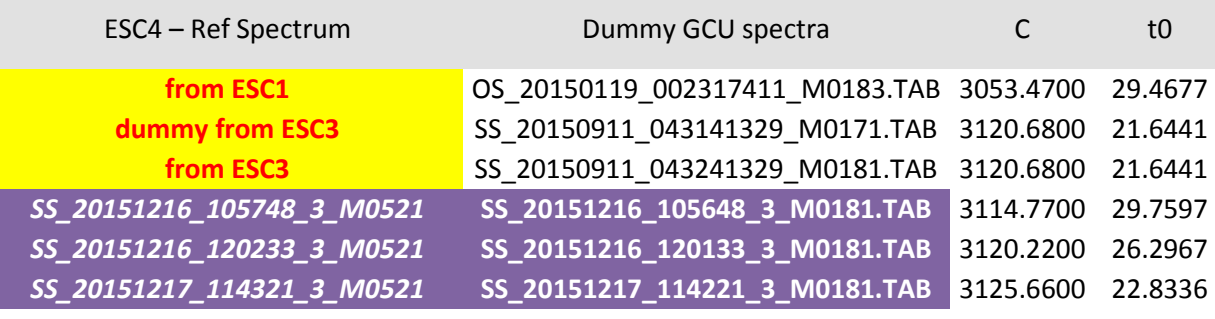

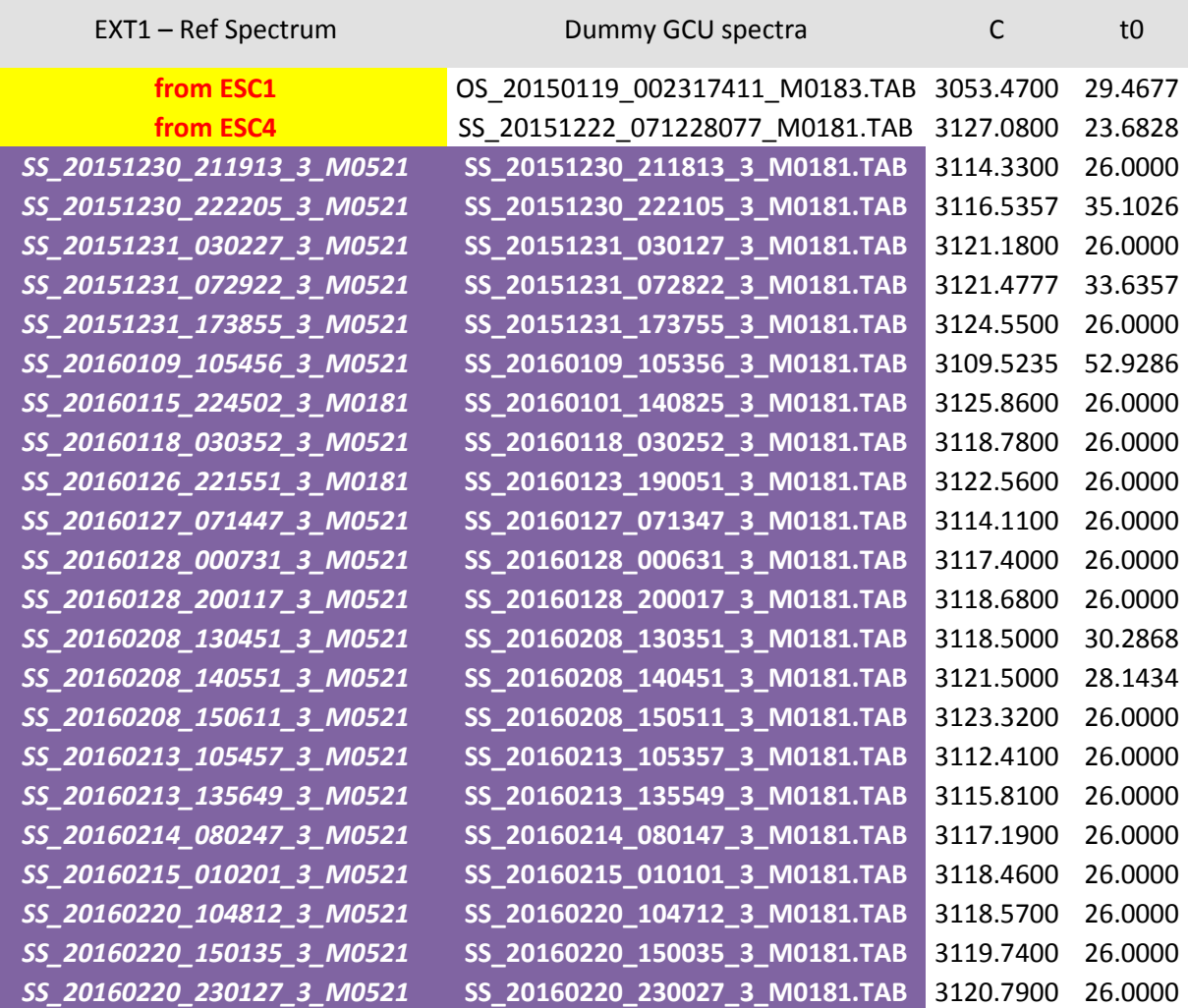

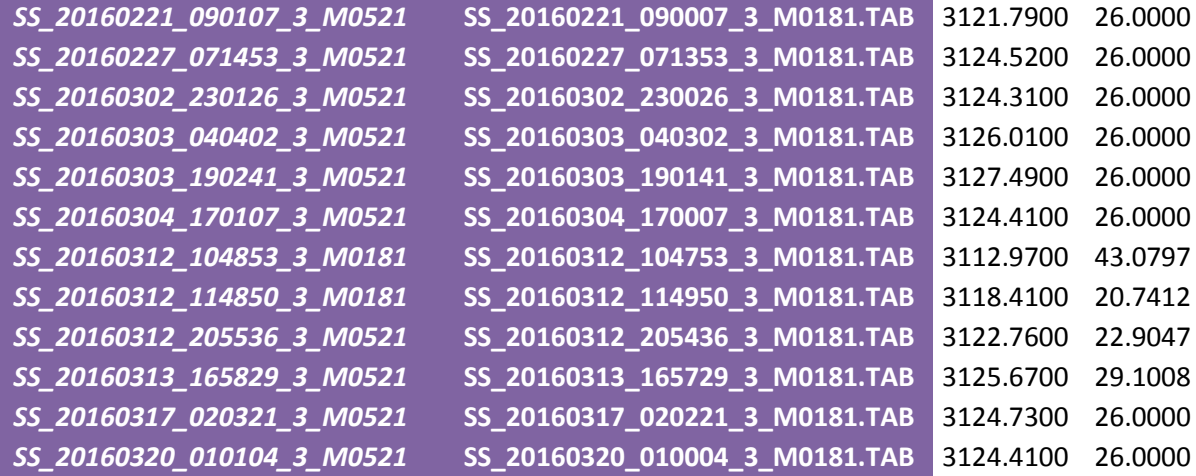

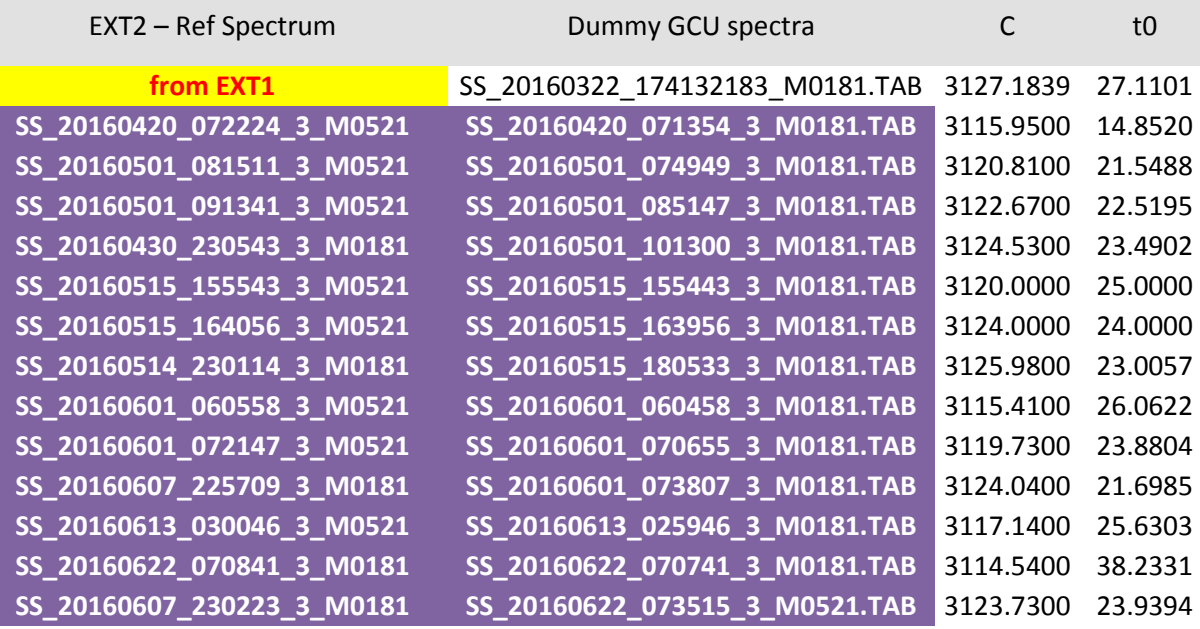

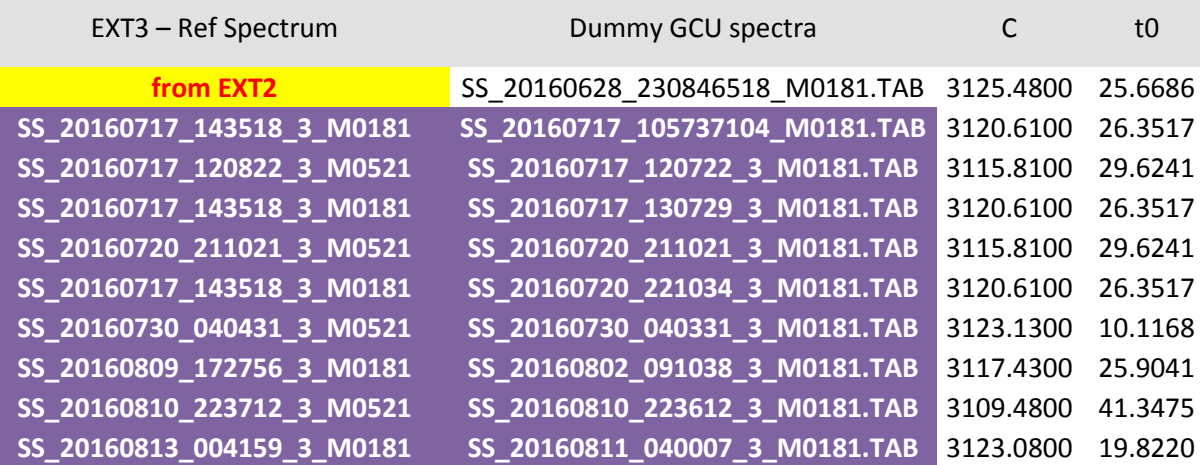

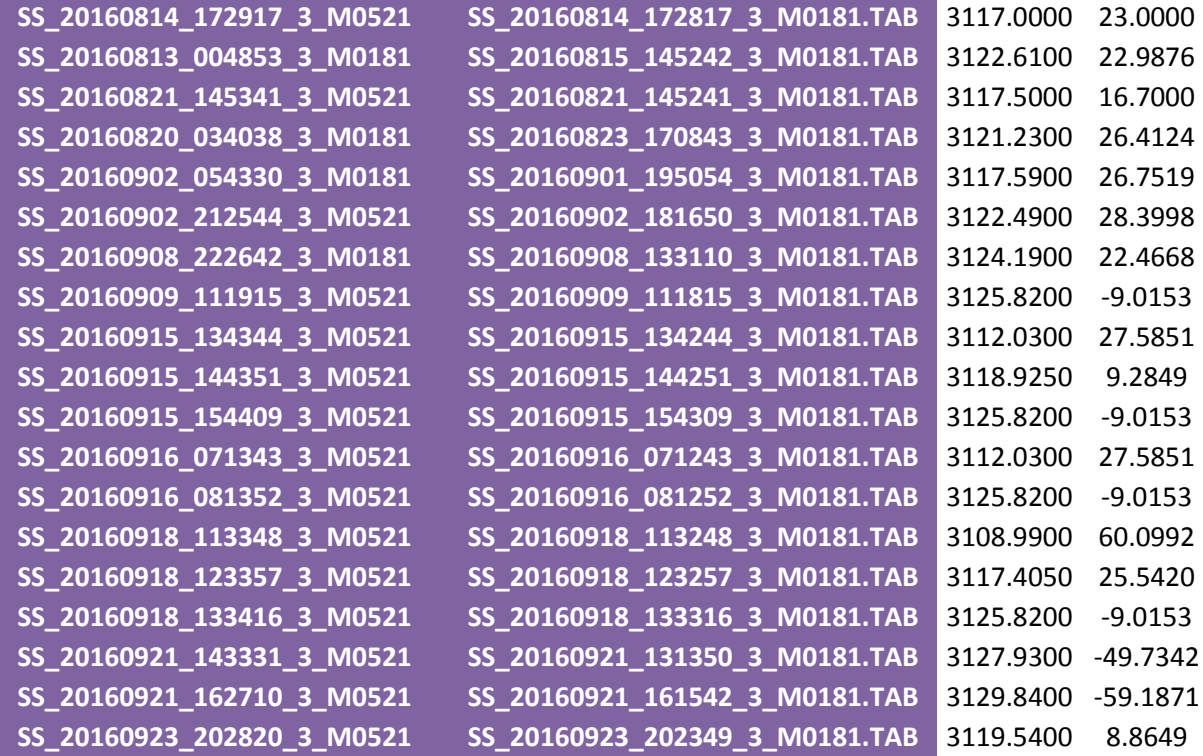

With the help of the files above, the changes in mass scales can be handled and the variations of C and to computed on the converted L3 spectra are shown below; the different colors correspond to the different quality flags defined in section [5.5.](#page-22-0)

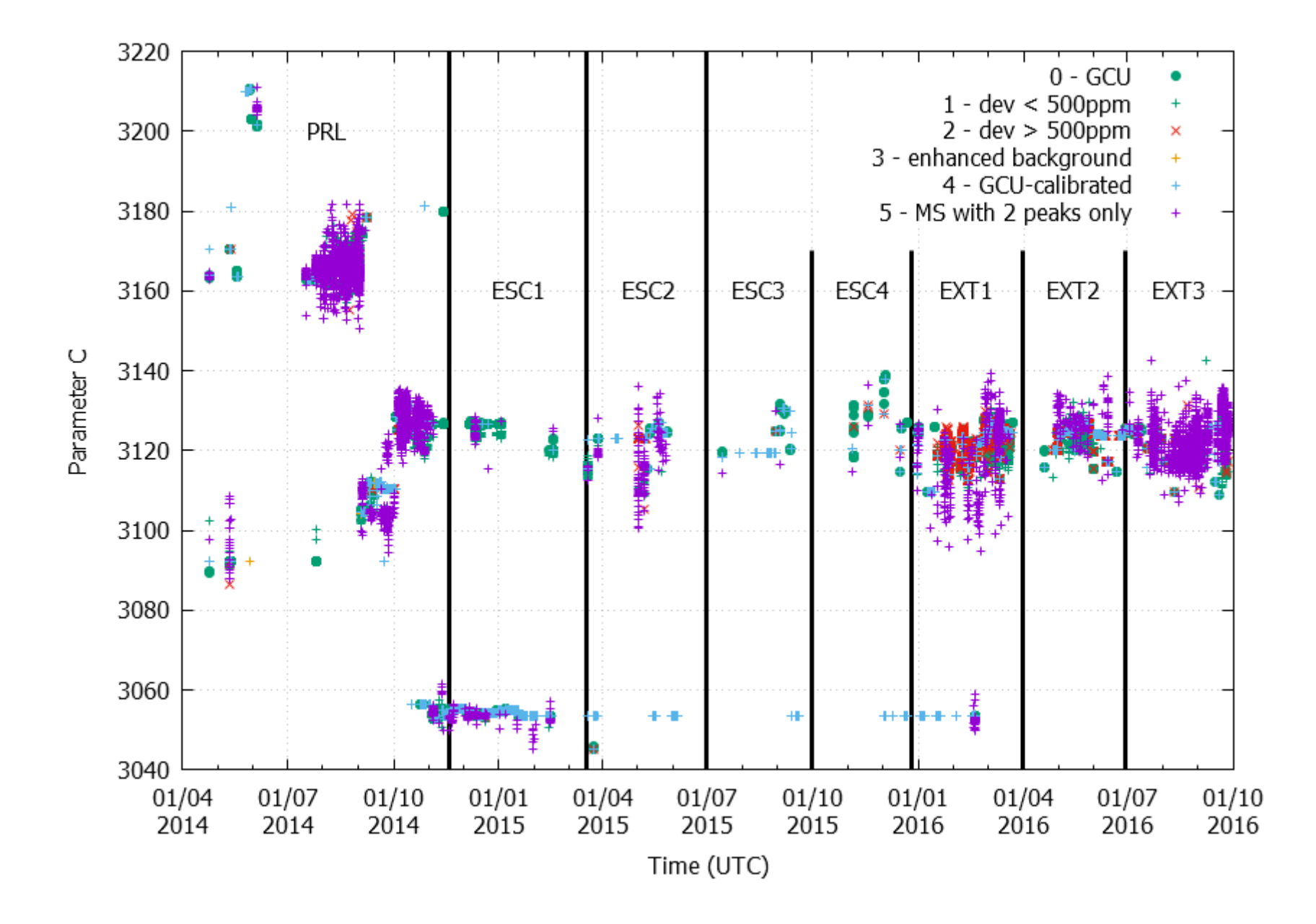

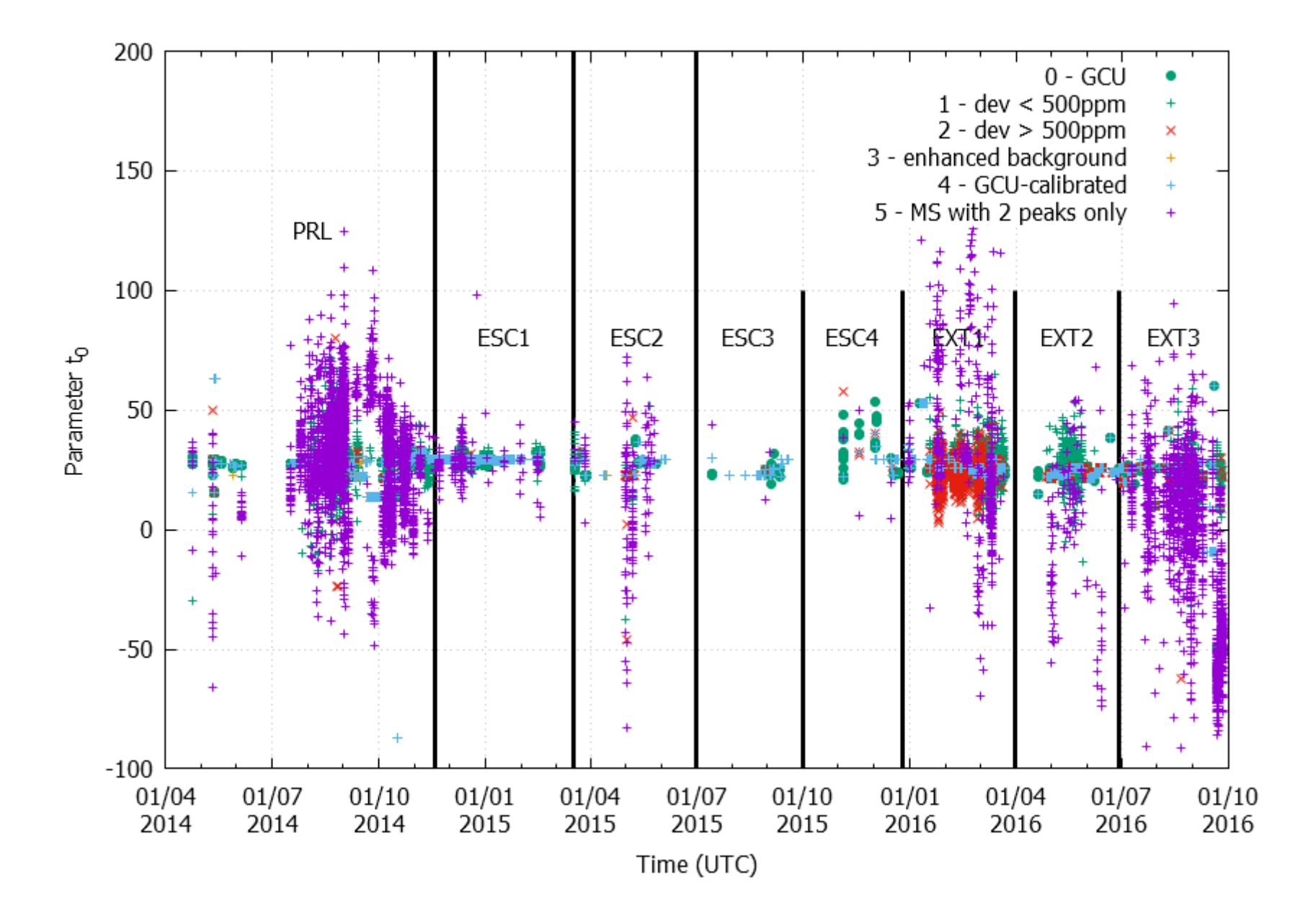

#### <span id="page-11-0"></span>2.4. Software code source

The code source is located in the **SOFT\_L3\_RTOF\_[MISSION\_PHASE].ZIP** file, where **[MISSION\_PHASE]** corresponds to the mission phase (i.e. **PRL**, **ESC1**, **ESC2**, **ESC3**, **ESC4**, **EXT1**, **EXT2**, or **EXT3**).

The software was built using **Eclipse IDE for C/C++ Developers**, version Luna service Release 1  $(4.4.1)$ .

The **main.c** file contains the following set up variables (values below are the default values for the processing of non-GCU RTOF spectra):

**nProcess\_GCU\_only = 0;** // determines whether all files (1) or only the GCU files (1) will be processed **nAllow\_nonGCU\_cal = 1;** // allows (1) or disallows (0) non-GCU files to be self-calibrated (if possible) **nUpdate\_MPS\_file = 1;** // updates (1) or not (0) the MPS tables **nPreliminary Output file = 1;** // determines the number of digits for the mass value (1 = 2 digits,  $0 = 8$  digits)

The executables used to generate the PDS L3 output files are located in the SOFTWARE/RTOF directory of the **SOFT\_L3\_RTOF\_[MISSION\_PHASE].ZIP** file.

- **1\_ROSINA\_RTOF\_PDS\_L2\_to\_L3\_GCU.exe** (**nProcess\_GCU\_only** set to 1)
- **2\_ROSINA\_RTOF\_PDS\_L2\_to\_L3\_non\_GCU.exe** (**nProcess\_GCU\_only** set to 0)
- **3\_ROSINA\_RTOF\_PDS\_L2\_to\_L3\_manual.exe** (**nAllow\_nonGCU\_cal** set to 0)
- **4\_ROSINA\_RTOF\_PDS\_L2\_to\_L3\_OS\_M515.exe** (**MODE\_ID\_TABLE** changed to

define M0515 as an OS mode)

The table below lists the characteristics of all the executables as well as their use in each mission phase.

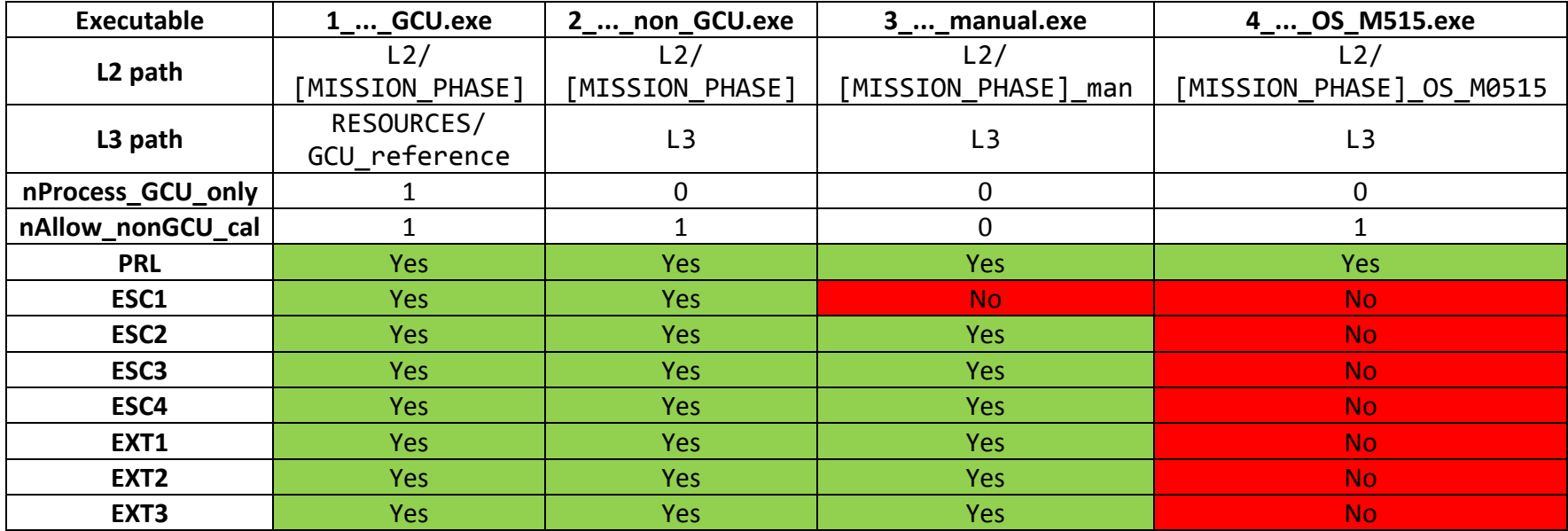

### <span id="page-13-0"></span>2.5. Running the Software

#### **Structure of the directories:**

- All following **paths** are given relative to executable files (**SOFTWARE/RTOF/\*.exe**)
- L2/[MISSION PHASE] is the folder containing the RTOF L2 spectra to be converted to  $L3$
- **L2/[MISSION\_PHASE]\_man** is the folder containing the RTOF L2 spectra to be *manually* converted to L3, i.e. without self-calibration (**nAllow\_nonGCU\_cal** = 0)
- **L2/[MISSION\_PHASE]\_corrected** is the folder containing some RTOF L2 spectra which were flagged with a QUALITY FLAG = 0 in the CODMAC level 2 version of the dataset, and which have been corrected (e.g. for byte shifts).
- L2/[MISSION PHASE] OS M0515 is the folder containing the RTOF L2 OS M0515 spectra to be converted to L3 (PRELANDING mission phase only)
- **L3** is the folder in which the RTOF L3 spectra will be created
- **RESOURCES/ADC\_TDC\_CORR\_TABLE** is the folder containing the ADC-TDC correction table, where all the factors have been set to 1 (see section [4.2\)](#page-17-0)
- **RESOURCES/COPS/CSV** is the folder containing the COPS density values
- **RESOURCES/DUMMY/DUMMY\_L2\_GCU** contains the dummy L2 GCU needed to handle a change of mass scale
- **RESOURCES/DUMMY/DUMMY\_L2\_MPS** contains the MPS associated to the dummy L2 GCU
- **RESOURCES/DUMMY/DUMMY\_L3\_GCU** contains the dummy L3 GCU needed to handle a change of mass scale
- **RESOURCES/DUMMY/DUMMY\_L3\_MPS** contains the MPS associated to the dummy L3 GCU
- **RESOURCES/GCU\_reference** is the folder containing the L3 GCU (reference)
- **RESOURCES/MASS** PEAK SEARCH TABLE is the folder containing the mass peak search tables created by the conversion software, to be used for the application of the mass scale
- **RESOURCES/MODE ID TABLE** is the folder containing the mode ID table, listing all the RTOF modes used during the mission

#### **Steps:**

Launching the conversion requires two actions from the user:

- a. Copy the corrected L2 files from L2/[MISSION\_PHASE] corrected to **L2/[MISSION\_PHASE]** (+ copy as well **L2/EXT1\_man\_corrected** in **L2/EXT1\_man**).
- b. Run the executable file 1 ROSINA RTOF PDS L2 to L3 GCU.exe.

The executable will automatically proceed with the following steps:

- 1. As soon as the executable **1\_ROSINA\_RTOF\_PDS\_L2\_to\_L3\_GCU.exe** is launched, the following folders are emptied:
	- **L3**
	- **RESOURCES/GCU\_reference**
	- **RESOURCES/MASS\_PEAK\_SEARCH\_TABLE**

Additionally, the following files are copied:

- from **RESOURCES/DUMMY/DUMMY\_L2\_GCU** to **L2/[MISSION\_PHASE]**
- from **RESOURCES/DUMMY/DUMMY\_L2\_MPS** to **RESOURCES/MASS\_PEAK\_SEARCH\_TABLE**
- 2. The software then proceeds to convert the GCU spectra found in the **L2/[MISSION\_PHASE]** folder. The L3 files are written in **RESOURCES/GCU\_reference**.
- 3. After conversion of the GCU spectra, **1\_ROSINA\_RTOF\_PDS\_L2\_to\_L3\_GCU.exe** deletes the dummy L2 GCU from the **L2/[MISSION\_PHASE]** folder, and launches the second executable: **2\_ROSINA\_RTOF\_PDS\_L2\_to\_L3\_non\_GCU.exe**.
- 4. As soon as the executable **2\_ROSINA\_RTOF\_PDS\_L2\_to\_L3\_non\_GCU.exe** is launched, the following files are copied:
	- 1. from **RESOURCES/DUMMY/DUMMY\_L3\_GCU** to **RESOURCES/GCU\_reference**
	- 2. from **RESOURCES/DUMMY/DUMMY\_L3\_MPS** to **RESOURCES/MASS\_PEAK\_SEARCH\_TABLE**
- 5. The software then proceeds to convert the non-GCU spectra found in the **L2/[MISSION\_PHASE]** folder. The L3 files are written in **RESOURCES/L3**.
- 6. After conversion of the non GCU spectra (and except in the case of the ESCORT1 mission phase), **2\_ROSINA\_RTOF\_PDS\_L2\_to\_L3\_non\_GCU.exe** launches the third executable: **3\_ROSINA\_RTOF\_PDS\_L2\_to\_L3\_manual.exe**.
- 7. **3 ROSINA RTOF PDS L2 to L3 manual.exe** processes the L2 spectra located in L2/[MISSION\_PHASE]\_man with the variable nAllow\_nonGCU\_cal set to 0, i.e. without self-calibration. . The L3 files are written in **RESOURCES/L3**.
- 8. After conversion of the "manual" spectra the conversion is finished, except in the case of the PRELANDING mission phase (see "Dataset dependent remarks" below). For PRL only, after conversion of the "manual" spectra, **4\_ROSINA\_RTOF\_PDS\_L2\_to\_L3\_OS\_M515.exe** is started. It processes the L2 files located in **L2/[MISSION\_PHASE]\_OS\_M0515** (with **[MISSION\_PHASE] = PRL** here) and saves the L3 outputs in **RESOURCES/L3**.

#### **Remark:**

In the **PRL** dataset, as M0515 is common to both SS and OS, the M0515 files need to be processed separately. The file **MODE ID TABLE.TAB** located in the folder **MODE\_ID\_TABLE** needs to be chosen accordingly, and the mass peak search tables associated to SS-M0515 have to be replaced by the ones associated to OS-M0515 (all located in **DUMMY/DUMMY\_L2\_GCU**).

#### <span id="page-15-0"></span>3. DATA MANAGEMENT – PDS FILES ORGANIZATION AND WORKFLOW

The below diagram shows the organization of all RTOF PDS files and the L2-to-L3 conversion process with file access/modification/creation chronology. Collections of each file type are separated into their own repository (directory) where all files of that type are to be stored. It is advised that the repositories should exist in directories that split up the RTOF data into logistically planned segments (e.g. one week increments between GCU measurements).

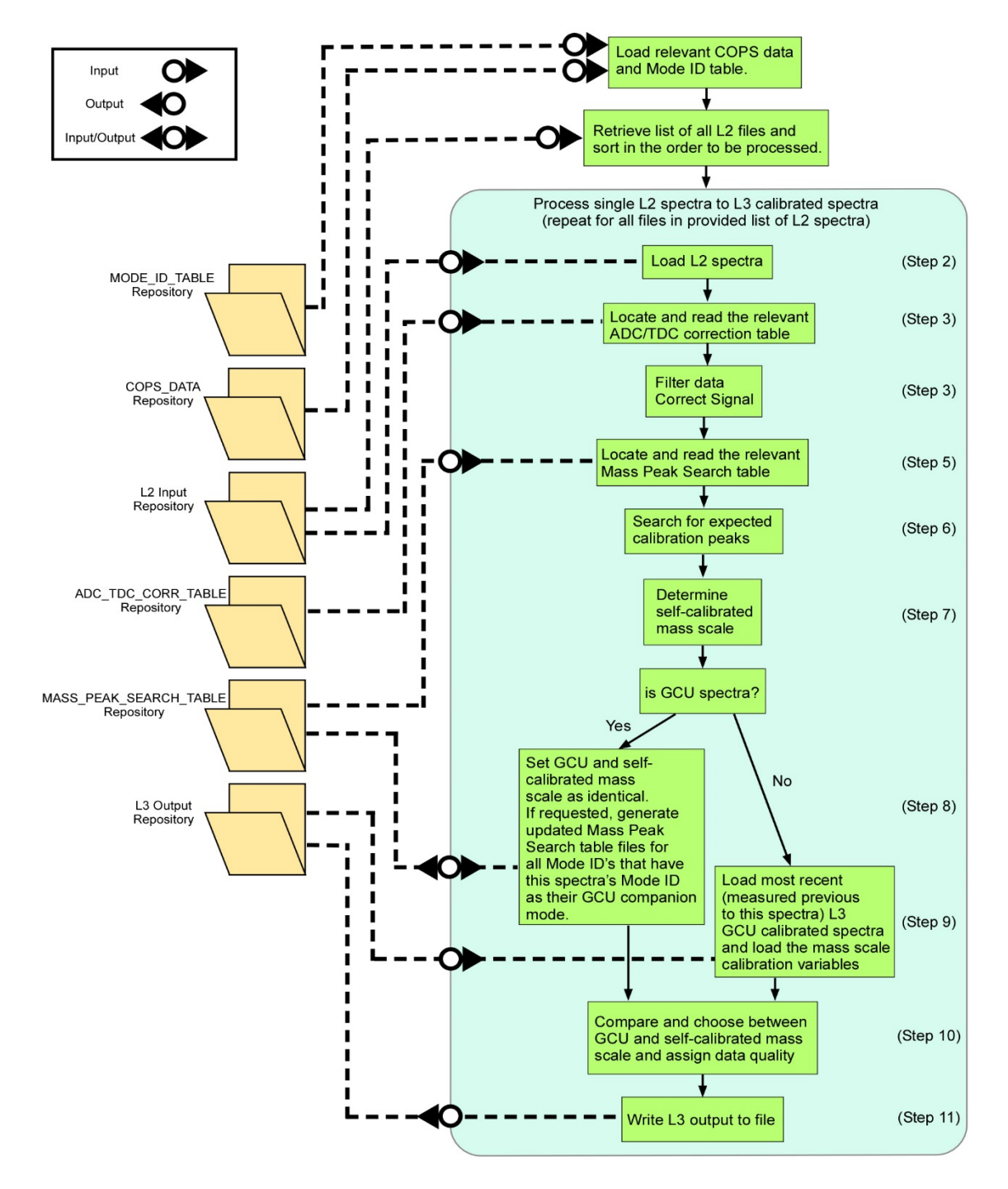

#### <span id="page-16-0"></span>4. CORRECTING THE "RAW" INPUT L2 DATA SIGNAL

#### <span id="page-16-1"></span>4.1. Electronic noise

A pattern due to an electronic noise is visible in many spectra and is corrected by settings all the points around specific bin values to a negative intensity (i.e. a central bin + the previous 48 bins + the following 48 bins are set to -1). This electronic pattern may be seen in the figure at the end of section [4.2.](#page-17-0) Several configurations exist, depending on the time period to be converted. The lists of the central bins are given below:

#### **10kHz spectra – configuration 1 (MTP2 & MTP4):**

3865, 4310, 4986, 5428, 10455, 12248, 13366, 14491, 15208, 21758, 22877, 24717, 25840, 26511, 27639, 34232

#### **10kHz spectra – configuration 2 (MTP3 & MTP5):**

3262, 3892, 4409, 5052, 5565, 6206, 6725, 7365, 7882, 8525, 9055, 9685, 10235, 10455, 10992, 11621, 12248, 12767, 13404, 13930, 14565, 15208, 15720, 16358, 16868, 17513, 18024, 18663, 19184, 19822, 20342, 20930, 21758, 22140, 22640, 22925, 24060, 24717, 25210, 25888, 26511, 27021, 27677, 28168, 28829, 29329, 29971, 30484, 31126, 31643, 32277, 32789, 33440, 33960, 34232, 34600

#### **10kHz spectra – configuration 3 (MTP19 to MTP24):**

3310, 3923, 4484, 5107, 5650, 6266, 6805, 7434, 7972, 8603, 9136, 9773, 10308, 10455, 11017, 11621, 12248, 12812, 13414, 13980, 14606, 15208, 15772, 16398, 16948, 17568, 18109, 18733, 19289, 19905, 20467, 21075, 21758, 22235, 22785, 22925, 24115, 24717, 25285, 25888, 26511, 27076, 27677, 28243, 28874, 29414, 30046, 30584, 31211, 31748, 32377, 32914, 33545, 34095, 34232, 34725

#### **10kHz spectra – configuration 4 (all other MTPs):**

3285, 3913, 4454, 5082, 5620, 6241, 6780, 7409, 7947, 8575, 9111, 9748, 10283, 10455, 10992, 11621, 12248, 12787, 13414, 13955, 14581, 15208, 15747, 16373, 16923, 17543, 18084, 18708, 19264, 19880, 20442, 21050, 21758, 22210, 22760, 22925, 24090, 24717, 25260, 25888, 26511, 27051, 27677, 28218, 28849, 29389, 30021, 30559, 31186, 31723, 32352, 32889, 33520, 34070, 34232, 34700

#### **5kHz spectra:**

6480, 7359, 7651, 7943, 12248, 12540, 12832, 17429, 17721, 18013, 18600, 18892, 19184, 23492, 23784, 24076, 28379, 28671, 28963, 29844, 30136, 30428, 33854, 34733, 35025, 35317, 39625, 39917, 40209, 44806, 45098, 45390, 45982, 46274, 46566, 50871, 51163, 51455, 55756, 56048, 56340, 57224, 57516, 57808, 61231, 62110, 62402, 62694, 67001, 67293, 67585

### <span id="page-17-0"></span>4.2. ADC/TDC corrections

The RTOF ADCs and TDCs suffer from gain differences which add unwanted noise to the spectra and thus must be corrected to obtain a more accurate signal from the raw data.

The signal correction algorithm for the histogram and event data utilizes a set of re-calibration adjustment values for the 16 ADC (resp. TDC) channels. For each record of the event and histogram data, the raw signal is multiplied by the appropriate adjustment value (using the bin number to determine the channel) to obtain the corrected value.

These adjustment values (or correction factors) are calculated by summing the contribution in a spectrum of each ADC / TDC individually, and then normalizing these sums to obtain a correction factor to apply on each ADC / TDC. The code used for the calculation of the correction factors is given below:

```
// calculate the ADC factors for each spectrum
for (i=3392; i<xThis_PDS_RTOF_DATA_TABLE_L2->records-16; i=i+16)
{
     // calculate the mean ADC values for the 16 ADC
     for (k=0; k<16; k=k+1)
     {
         anADC_mean[k] += xThis_PDS_RTOF_DATA_TABLE_L2->record[i+k].histogram_counts;
     }
}
// calculate the mean of the 16 mean ADC values previously calculated, to be used for normalization
for (k=0; k<16; k=k+1)
{
    anADC_norm += anADC_mean[k]/16.;}
// calculate the correction factor for each ADC
for (k=0; k<16; k=k+1)
{
    anADC\_correction[k] = anADC_mean[k]/anADC_norm;}
// adjust data according to the ADC (histogram counts) correction factors
for (i=0; i<xThis_PDS_RTOF_DATA_TABLE_L2->records; i=i+1)
{
     nCorrectedData = xThis_PDS_RTOF_DATA_TABLE_L2->record[i].histogram_counts / 
        anADC_correction[(\overline{x}This_PDS_RTOF_DATA_TABLE_L2->record[i].bin - 1) % 16];
    xThis PDS RTOF DATA TABLE L2->record[i].histogram counts = nCorrectedData;
}
```
Below is an example of the ADC/TDC correction technique on FM Storage Source data (histogram / ADC counts), where the raw signal is in black and the corrected spectrum (for the electronic noise + ADC/TDC pattern) is in red.

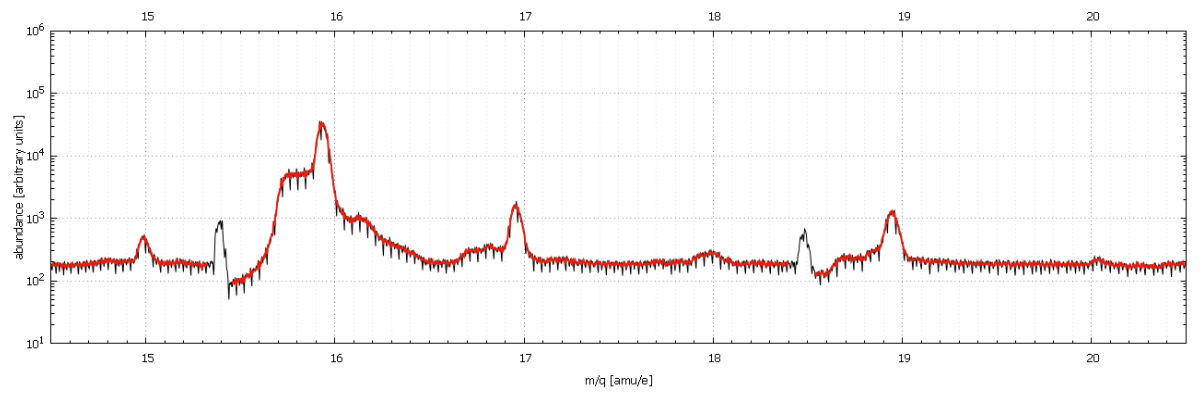

### <span id="page-18-0"></span>4.3. Limiting the data range

The RTOF L2 data files are quite large and contain an excessive number of bins in most cases. In order to reduce the size of RTOF L3 data files, the limited range of bins to retain in the L3 data are listed for each mode ID in the PDS RTOF Mode ID table files. This is defined by all bins occurring between a minimum and maximum bin number (i.e. the bin values of fields '.retain bin start' and '.retain bin stop').

#### <span id="page-18-1"></span>4.4. Convert signal to counts (ions) per second

A "signal factor" (as stored in the L3 product RTOF HK TABLE) is calculated from the L2 data in order to convert input L2 data into the resultant L3 signal representing counts (ions) per second.

For Storage Source (SS) spectra, the "signal factor" is defined as the inverse of the ratio of total histogram counts (with ADC corrections) to total event counts (with TDC corrections) across the entire spectrum multiplied by the integration time in seconds.

SS signal factor =  $1$  / ((total histogram counts / total event counts) \* integration time)

This factor is then multiplied by the ADC corrected L2 histogram data to obtain the resultant signal in counts (ions) per second.

For Orthogonal Source (OS) spectra only event data is available, so the "signal factor" is simply the inverse of the integration time in seconds.

OS signal factor =  $1 /$  (integration time)

This factor is then multiplied by the TDC corrected L2 event data to obtain the resultant signal in counts (ions) per second.

Below are examples of the signal calibration to ions per second (blue) from Histogram counts (black) and Event counts (red). Both spectra were measured with a 200-second integration time.

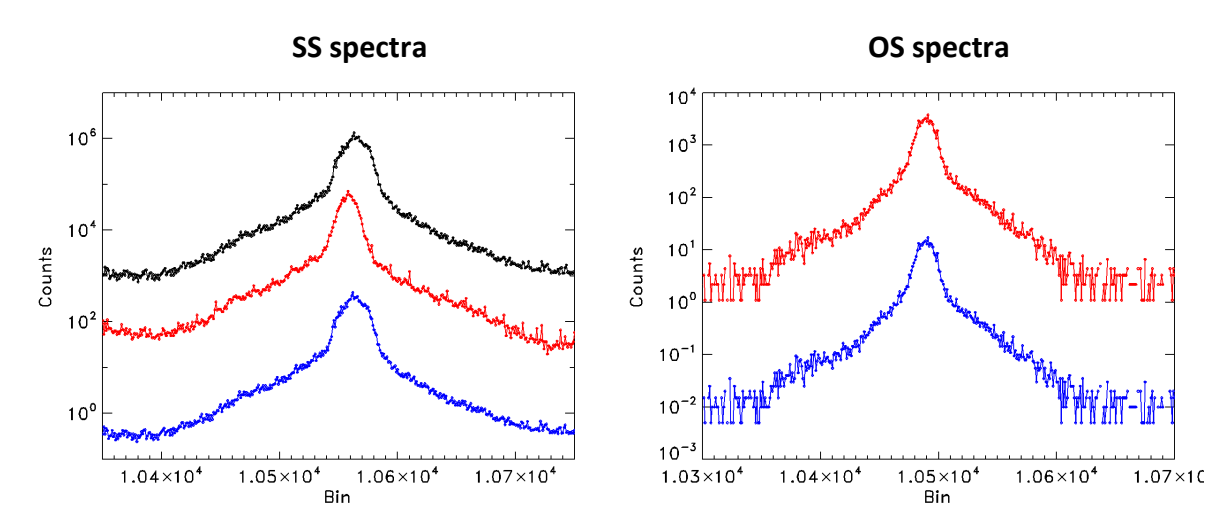

### <span id="page-19-0"></span>5. MASS SCALE CALIBRATION

The mass scale calibration for each spectra is calculated using the factors C and  $t_0$  in the equation below.

mass = ((time-of-flight –  $t_0$ ) / C)^2

These factors are derived by matching the known masses of species in the collected gas sample with the location of their peaks in the data. As described in section 1, the location of these mass peaks is expected to be fairly consistent. However their location will depend upon the instrument settings. Thus for each instrument Mode ID there will exist a RTOF Mass Peak Search Table file (dated for reference) which describes the expected location (in bins) of the peak of several key species expected to be present in the measured sample, i.e.  $H_2O$ , CO, and CO<sub>2</sub> for the non-GCU spectra and He, C, CO, CO2, and <sup>84</sup>Kr for the GCU spectra. A bin "window" is defined where this peak alone is meant to be located, allowing for slight fluctuations in the peak locations.

Each spectra locates the most appropriate RTOF Mass Peak Search Table file, i.e. the most recently produced file with the same listed Mode ID via a subroutine. All mass peaks listed in this RTOF Mass Peak Search Table file are sent through the Peak Finder (see below) and then used as needed to determine the factors  $C$  and  $t_0$  as well as the resultant mass scale precision (from the average PPM deviance).

### <span id="page-19-1"></span>5.1. Peak Finding / Fitting

Mass peaks are first located in the corrected L3 data within their "bin search window" (from the RTOF Mass Peak Search table) by a simple peak finder. Found peaks are then fit to a simple Gaussian to produce a more accurate determination of the peak center (which is then related to the known mass).

The peak finder first locates the bin with the maximum signal within the "bin search window" of the desired peak and this value is adopted as the potential peak height (amplitude). A minimum height threshold is set to 2 times the L3 signal factor. If this potential peak height is greater than the minimum height threshold and four or more bins contain signal within 50% of this potential peak height then the peak is considered to be found. If not enough peaks are within 50% of the potential peak height then the bin with the next greatest signal is considered as the potential peak height. This process is repeated until the criteria is either met or the potential maximum signal is lower than the minimum height threshold. If the criteria is met then the peak height is set to the mean signal amplitude of the bins within 50% of the potential peak height and the peak center is set to the mean of the bin numbers that meet the same criteria. Otherwise these values are all set to zero.

For peaks found with the simple peak finder the Marquardt non-linear curve fitting algorithm is used to fit the peaks (as described in P.R. Bevington, "Data Reduction and Error Analysis for the Physical Sciences," McGraw-Hill, 1969). The expected peak shape is a pseudo-voigt form; however a simple Gaussian is used as the proxy fitting shape as the Gaussian portion of the peak shape comprises the majority of the signal. The peak center and height from the simple peak finder are used as initial estimates for the Gaussian function center and amplitude. Additionally the initial estimate of the Gaussian function width is set to 100 (found as the most reliable in achieving valid results from the curvefit algorithm). Data points with signal equal to or greater than 2% of the initial estimate peak height are given equal weighting (equal to 1). Data points with signal below this threshold are given much smaller weights  $(10^{-4})$  as the wider Lorentzian portion of the pseudo-voigt peak shape becomes significant at that point and will skew results of fitting to a simple Gaussian.

The results of the curvefit are tested to ensure their validity by checking against the following criteria:

- the returned Gaussian function height is within 0.25 and 4 timesthe initial estimated peak height
- the returned Gaussian function center is within the "bin search window"

If the following requirements are met then the peak's entry in the L3 spectra file's RTOF Mass Calibration table will reflect the results of the curvefit results. If the curvefit results do not meet the criteria then the peak's entry in the RTOF Mass Calibration table will instead reflect the results from the simple peak finder. The determined peak centers are then used as the peak locations (proxy for time-of-flight) to match to the known mass in the calibration process.

Below are two examples of the results from the peak finding and fitting process. The edges of the "bin search window" are marked by vertical blue dashed lines, the peak center and amplitude found by the simple peak finder is shown by a red X, and the fitted peak is shown by a thick red line.

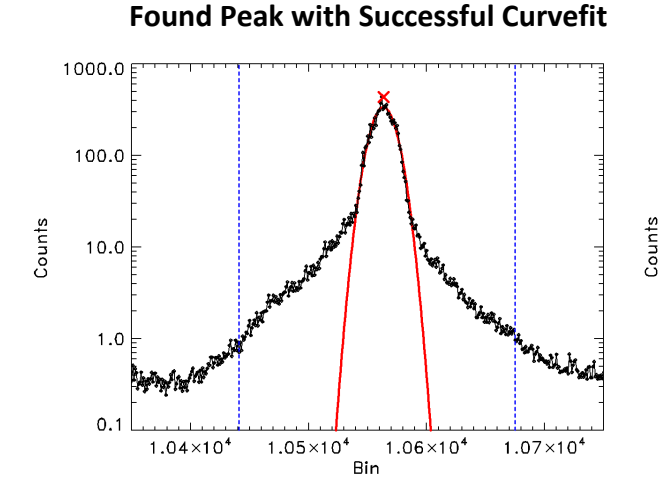

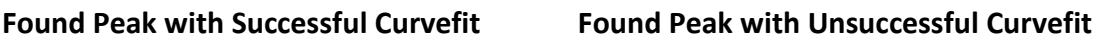

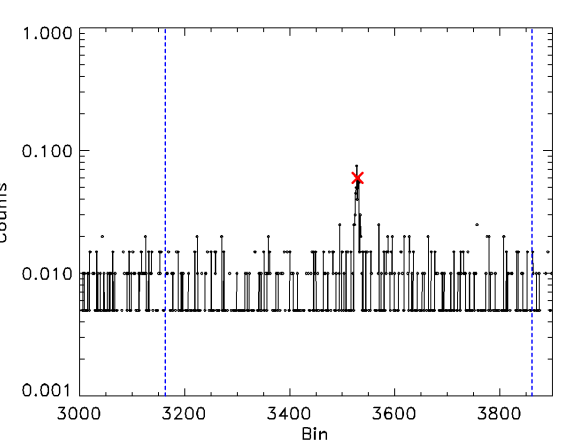

### <span id="page-21-0"></span>5.2. Calibration/Verification peaks

The mass peaks listed in the "Mass Peak Search Table" files for mass scale calibration fall into two categories: 'calibration' peaks, and 'verification' peaks. 'Calibration' peaks are used to determine the calibration factors C and to. Therefore these mass peaks should only be the most prominent and reliable for the specific Mode. 'Verification' peaks are then used along with the 'calibration' peaks, to determine the average PPM deviance of all known peaks to the mass scale assumed by the factors  $C$  and  $t_0$ .

### <span id="page-21-1"></span>5.3. GCU-aided calibration

As mentioned above, GCU measurements will have an advantage in accurate mass-scale calibration as the measured signal represents a known gas mixture with sufficient amplitude peaks that cover a wide mass range. In order to take advantage of these GCU measurements, all non-GCU modes will have an accompanying GCU mode such that the mass peaks will be expected in the same locations (and thus C and  $t_0$  will ideally be the same). The GCU companion Mode ID is found from the supplied PDS RTOF Mode ID table file.

After performing self-calibration of C and  $t_0$ , non-GCU spectra will then locate the most recent L3 GCU spectra file through a subroutine, and load its values for the mass calibration factors C and t<sub>0</sub>. The PPM accuracy of all the found 'verification' mass peaks of the non-GCU spectra are calculated using the C and to of the most recent L3 GCU spectra file. If the average PPM deviance of all 'verification' mass peaks using the GCU-reference C and  $t_0$  is greater than a given threshold (current standard is 500 ppm) then the self-calibrated values will be adopted to calculate the mass scale. Otherwise the GCU-reference values will be adopted. Additionally, a flag may be set in the software to force the GCU values to be used (logged in the field "ROSINA RTOF SCI ALLOW NONGCU CAL" in the RTOF\_HK\_TABLE). This information is logged appropriately in the RTOF\_HK\_TABLE where the "GCU\_\*" and "SELF\_\*" values are labeled with "OFF" or "ON" status as appropriate.

#### <span id="page-21-2"></span>5.4. Mass Scale Precision

The mass scale precision has been fixed to a value of 0.005 u/e due to the known uncertainty of the instrument.

### <span id="page-22-0"></span>5.5. Choosing the Mass-Scale and Data Quality

GCU spectra will by default always use their self-calibrated mass scale. Non-GCU spectra will adopt the mass scale of their reference GCU spectra so long as the average PPM deviance of the verification peaks is less than 500 ppm when using the GCU mass calibration factors. Non-GCU spectra which do not meet this threshold will adopt their self-calibrated mass scale instead.

The data quality ID is determined from the decision to use non-GCU mass scale in favor of the (reference) GCU mass scale, the average PPM deviance of the adopted mass scale, the spectra background level, and the number of peaks from the Mass Peak Search Table that were found/fit during processing. Spectra whose average PPM deviance is less than 500 when using the reference GCU mass scale are assigned a data quality ID of "0" which is the highest quality. For non-GCU spectra which adopt self-calibrated mass scales with an average PPM deviance less than 500 ppm are assigned a data quality ID of "1" (GCU spectra cannot have this data quality ID as their GCU and self-calibrated mass scales are the same). When a spectra's adopted mass scale has an average PPM deviance greater than 500 ppm, the data quality ID of "2" is assigned. Spectra with a background signal level (average signal within the background determination region specified in the Mode ID table) that is greater than a set "enhanced noise threshold" (currently 0.5 ions/s) have a data quality ID set to "3". If less than two peaks from the Mass Peak Search Table were able to be found/fit then mass scale calibration/verification cannot be performed and the data quality ID is set to " $4$ ". If only two peaks from the Mass Peak Search Table were able to be found/fit then the data quality ID is set to "5".

Below is the list of data quality IDs and their descriptions, as listed in the L3 PDS Header.

0 means 'Nominal quality, avg. PPM deviance < 500' 1 means 'Self-calibrated, GCU avg. PPM deviance >= 500, SELF < 500' 2 means 'Adopted mass scale avg. PPM deviance >= 500' 3 means 'Enhanced Noise' 4 means 'Not enough peaks found for accurate calibration/verification' 5 means 'Self-calibrated from only two peaks, uncertain PPM deviance'

NOTE - If the background signal is greater than the "enhanced noise threshold", then the data quality will be set to 3 regardless of the applicability of any other data quality levels (e.g. not enough peaks were found, self-calibrated, etc.).

### <span id="page-23-0"></span>5.6. Automated Updating of Mass Peak Search Table files

An option is available to automate the production of updated RTOF Mass Peak Search Table files every time an L2 GCU spectra is processed by the L2-to-L3 conversion software. This provides a helpful way to take into account any changes to the expected mass scale and therefore the expected peak locations of the desired calibration/verification mass peaks. This is controlled by a flag set in the 'main' routine where all other variables are to be set by the user (for the paths of PDS file repositories, etc.).

If this option is chosen, then the following is performed every time a L2 GCU spectrum is processed. First all mode IDs are found that are linked to the mode ID of this GCU spectra (i.e. is the same as their "GCU companion mode ID"). For each linked mode ID the most recent (in the past relative to the date/time of the GCU spectra being processed) RTOF Mass Peak Search table file corresponding to that mode ID is loaded. For each file the expected bin locations in the RTOF Mass Peak Search Table are re-calculated using the C and  $t_0$  values found from this GCU spectra. The left and right edges of the "bin search window" are calculated such that they correspond to 0.07\*sqrt(m) + 0.3 amu from the expected bin center (i.e.  $\approx$  0.5 amu for masses around 10 amu and ≈ 0.8 amu for masses around 50). Once the modifications have been made then it is written to file as a new PDS RTOF Mass Peak Search Table file, dated according to the date/time of the GCU spectra being processed. These files are deposited into the same repository as those that were referenced, thereby ensuring that they can be accessed when processing subsequent L2 spectra in the same execution of the conversion software.

#### <span id="page-24-0"></span>6. DATA MANAGEMENT – PDS COMPONENTS

The RTOF PDS level 2 and level 3 files are divided into different components, as described below, which are all handled separately for ease of operation and data management purposes. Each instance of a component will have the same structure but not the same number of records or contents.

Components of files…

- PDS Header
- PDS Object Descriptions (essentially part of the header).
- PDS Objects data tables (italics denote new tables for processing to PDS level 3)
	- o RTOF housekeeping data
	- o RTOF data table (L2)
	- o *RTOF mass peak search table*
	- o *RTOF mass-scale calibration table*
	- o *RTOF data table (L3)*
	- o *RTOF mode ID table*
	- o *RTOF ADC/TDC correction table*

Types of files and their components (as they are written in the file)…

- RTOF Level 2 data files
	- o PDS Header
	- o PDS Object Description of the RTOF housekeeping table
	- o PDS Object Description of the RTOF data table (L2)
	- o RTOF housekeeping table
	- o RTOF data table (L2)
- RTOF Mass Peak Search table files
	- o PDS Header
	- o PDS Object Description of the RTOF mass peak search table
	- o RTOF mass peak search table
- RTOF Mode ID table files
	- o PDS Header
	- o PDS Object Description of the RTOF mode ID table
	- o RTOF mode ID table
- RTOF ADC/TDC correction table files
	- o PDS Header
	- o PDS Object Description of the RTOF ADC/TDC correction table
	- o RTOF ADC/TDC correction table
- RTOF Level 3 data files
	- o PDS Header
	- o PDS Object Description of the RTOF housekeeping table
	- o PDS Object Description of the RTOF mass-scale calibration table
	- o PDS Object Description of the RTOF data table (L3)
	- o RTOF housekeeping table
	- o RTOF mass-scale calibration table
	- o RTOF data table (L3)

Every type of component has a related data structure in the software...

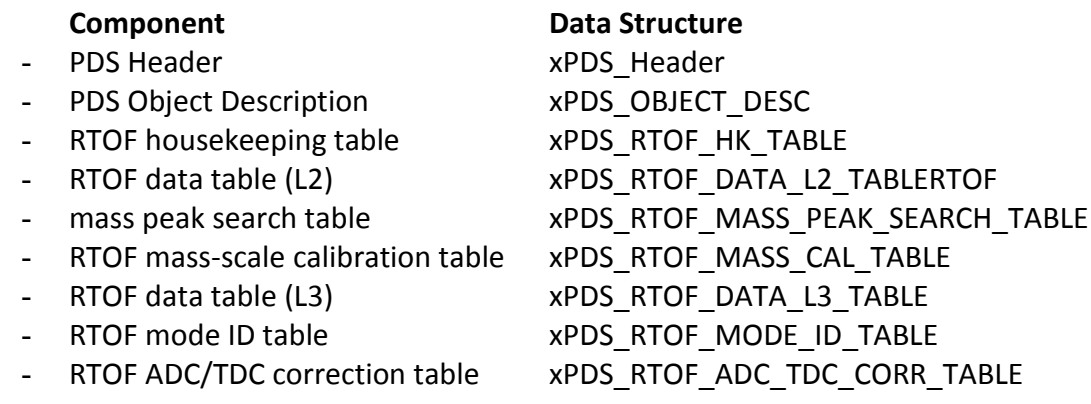

(Additionally there are data structures for COPS data…).

NOTE - All components (aside from the PDS Object Description) store the majority of their data in a sub-structure which represents a single record (line of data) of that component. This substructure is used as an array within the main structure (listed above) for organizational purposes.

Each PDS component type has its own associated routines to "read" and "write" the data structure, as well as "initialization" routines that support creation and proper field information. Additionally each PDS file type has its own associated routines to "read" and "write" which covers all PDS components contained in the PDS file type.

#### <span id="page-26-0"></span>7. FILE LINE FORMATS OF ALL TABLES

This section describes how data tables are read and written by the routines in the RTOF PDS processing software Two example records are provided for each data table, followed by the line format (explained below) by character, and then a description of each field and the values that the formatting supports. This information is also described in the ".FMT" files corresponding to each RTOF PDS data tables.

 $b =$  blank space  $c =$  character (including possible blank space)  $x =$  possible numerical digit (or blank space)  $x =$  possible numerical digit but allowing for a negative sign replacing the first used digit  $X =$  definite numerical digit

 $E_+=$  the " $E_+$ " or " $E_-$ " characters used for displaying scientific notation

, = the comma character

" = the double apostrophe character

#### **PDS\_Header**

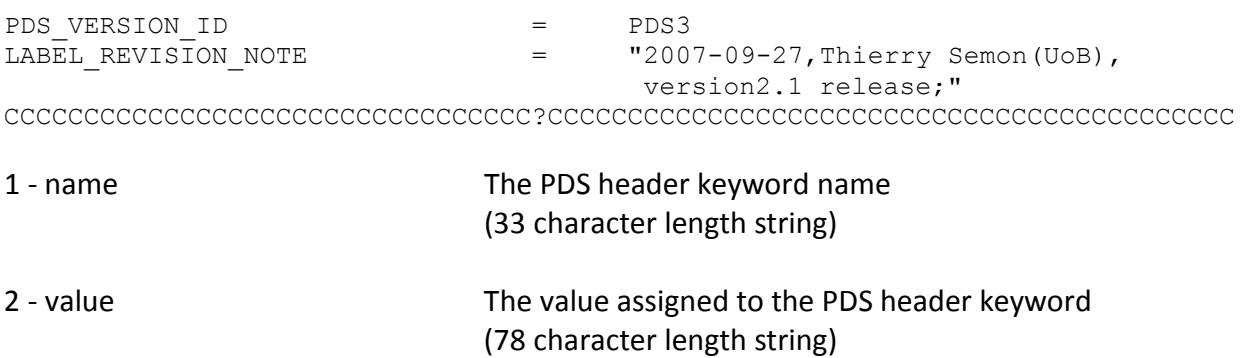

NOTE- PDS Header records are read in a special way. Each record is first checked to see if it contains an "=" at character 34, in which case it is assumed to represent the first (perhaps only) line of a new unique keyword entry. As entire lines can be used for the keyword value, the value string for each record has the full 78 character length. The keyword value will be blank until the 40th character space, unless it relates to a multi-line keyword entry.

#### **RTOF\_HK\_TABLE**

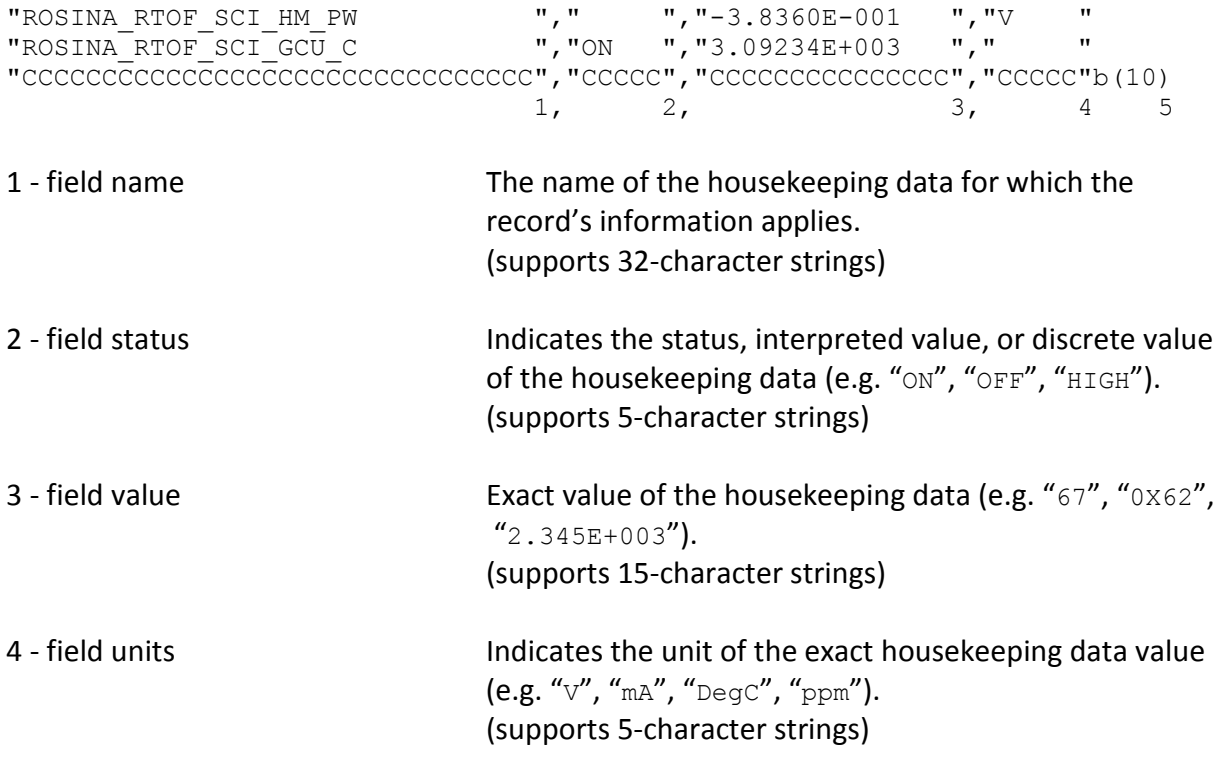

5 - blank spaces to end of line

**RTOF\_MODE\_ID\_TABLE:** "M0181", "SS", "FS", 1, 1, "M0181", 0, 1, 2950, 35000, 6500, 8000, 200, 10, 200, "FRAG00", "SENS00", "M0521", "SS", "FS", 1, 0, "M0181", 0, 1, 2950, 35000, 6500, 8000, 200, 10, 200, "FRAG00", "SENS00", "CCCCC",b"CC",b"CC",bX,bX,b"CCCCC",bX,bX,bxxxxxX,bxxxxxX,bxxxxxX,bxxxxxX,b 1, 2, 3, 4, 5, 6, 7, 8, 9, 10, 11, 12, xxX,bxX,bxxX,b"CCCCCC",b"CCCCCC",b(2)<br>13, 14, 15, 16, 17, 18 13, 14, 15, 1 - mode ID The mode ID to which the following info applies (supports 5-character strings) 2 - instrument source The instrument source, "ss" for Storage Source, "OS" for Orthogonal Source (supports 2-character strings) 3 - instrument model The instrument model, "FM" for Flight Model *à la maison*, "FS" for Flight Spare model (supports 2-character strings) 4 - filament mode  $\blacksquare$  Indicates whether the mode is using filament ("1") or not using filament  $("0")$ (supports single-digit integer values) 5 - GCU mode  $\left( \begin{array}{cc} 1 & 0 \\ 1 & 1 \end{array} \right)$  and  $\left( \begin{array}{cc} 1 & 0 \\ 0 & 1 \end{array} \right)$  and  $\left( \begin{array}{cc} 1 & 0 \\ 0 & 1 \end{array} \right)$  and  $\left( \begin{array}{cc} 1 & 0 \\ 0 & 1 \end{array} \right)$  and  $\left( \begin{array}{cc} 1 & 0 \\ 0 & 1 \end{array} \right)$  and  $\left( \begin{array}{cc} 1 & 0 \\ 0 & 1 \end{array} \$ or non-GCU mode ("0") (supports single-digit integer values) 6 - companion GCU mode ID The companion GCU mode ID for this mode (supports 5-character strings) 7 - hi-res mode Indicates whether the mode is a high resolution mode  $('1'')$  or nominal resolution mode  $('0'')$ (supports single-digit integer values) 8 - reflection mode Indicates whether the mode is run in triple reflection mode ("3") or single reflection mode ("1") (supports single-digit integer values) 9 - retain bin start Indicates the first bin of the L2 spectra data to retain in the L3 spectra data files with this mode. (supports 6-digit integer values) 10 - retain bin stop Indicates the final bin of the L2 spectra data to retain in the L3 spectra data files with this mode. (supports 6-digit integer values)

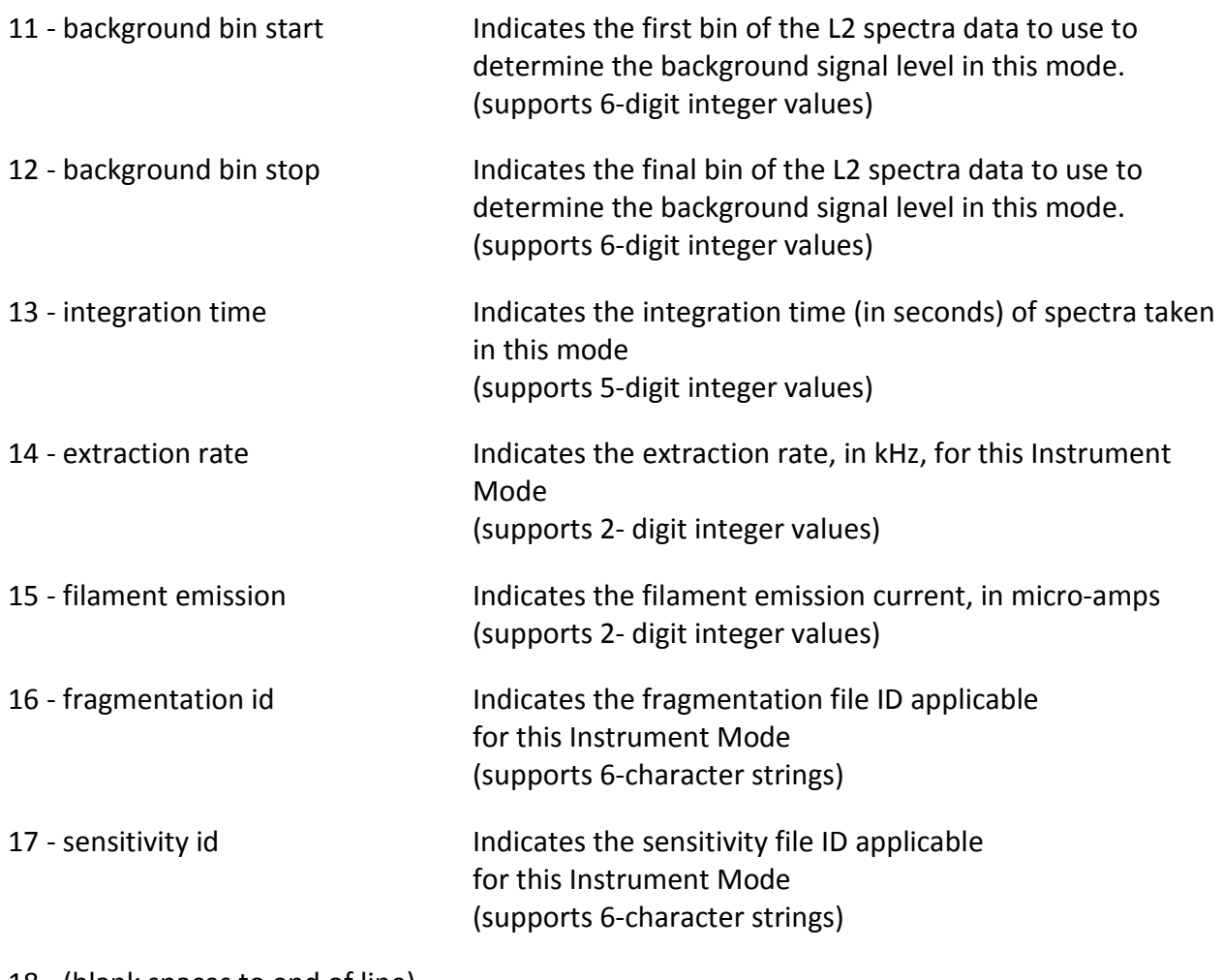

18 - (blank spaces to end of line)

#### **RTOF\_ADC\_TDC\_CORR\_TABLE:**

"ADC", "FS", "ETS ", 1, 1.00000000E+000, "TDC", "FM", "ETSL", 15, 1.00000000E+000, "CCC",b"CC",bc"CCCC",bxX,bbX.XXXXXXXXE+XXX,b(35) 1, 2, 3, 4, 5, 6

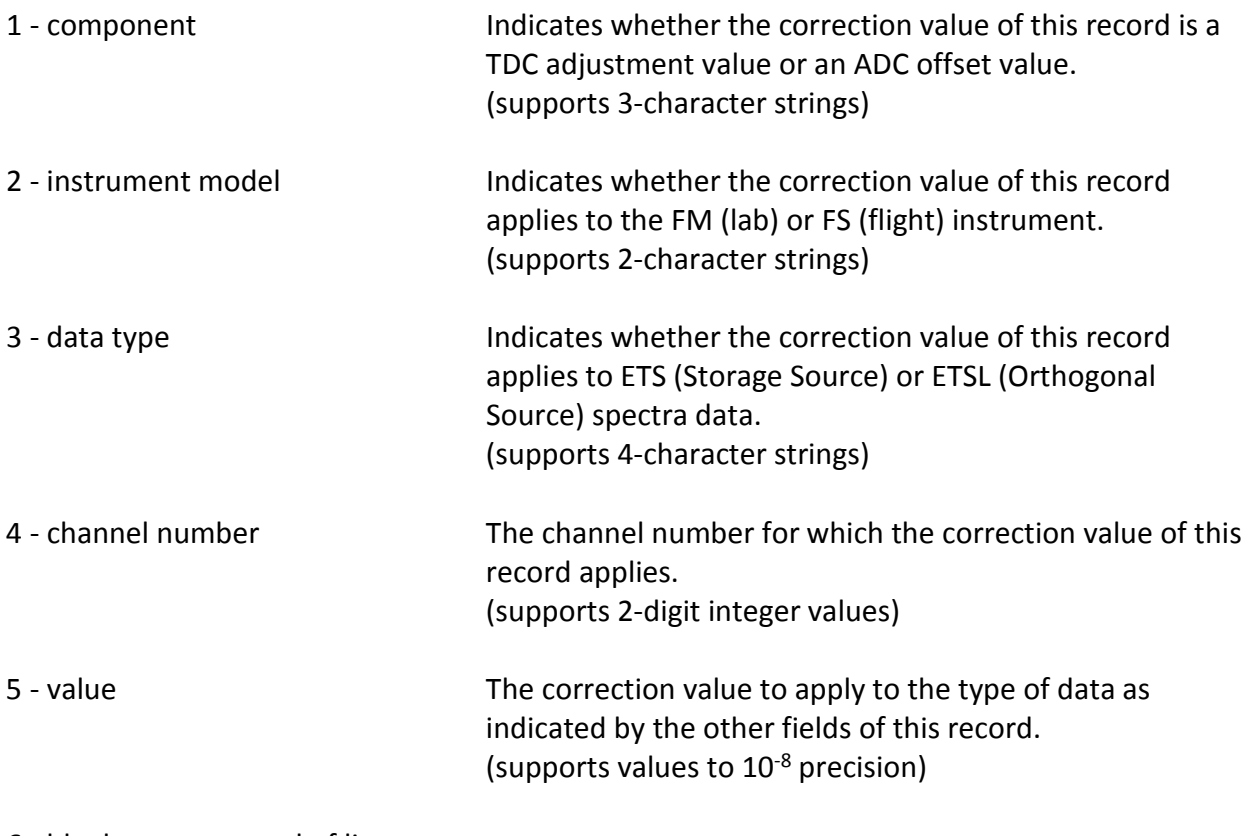

6 - blank spaces to end of line

#### **RTOF\_MASS\_PEAK\_SEARCH\_TABLE:**

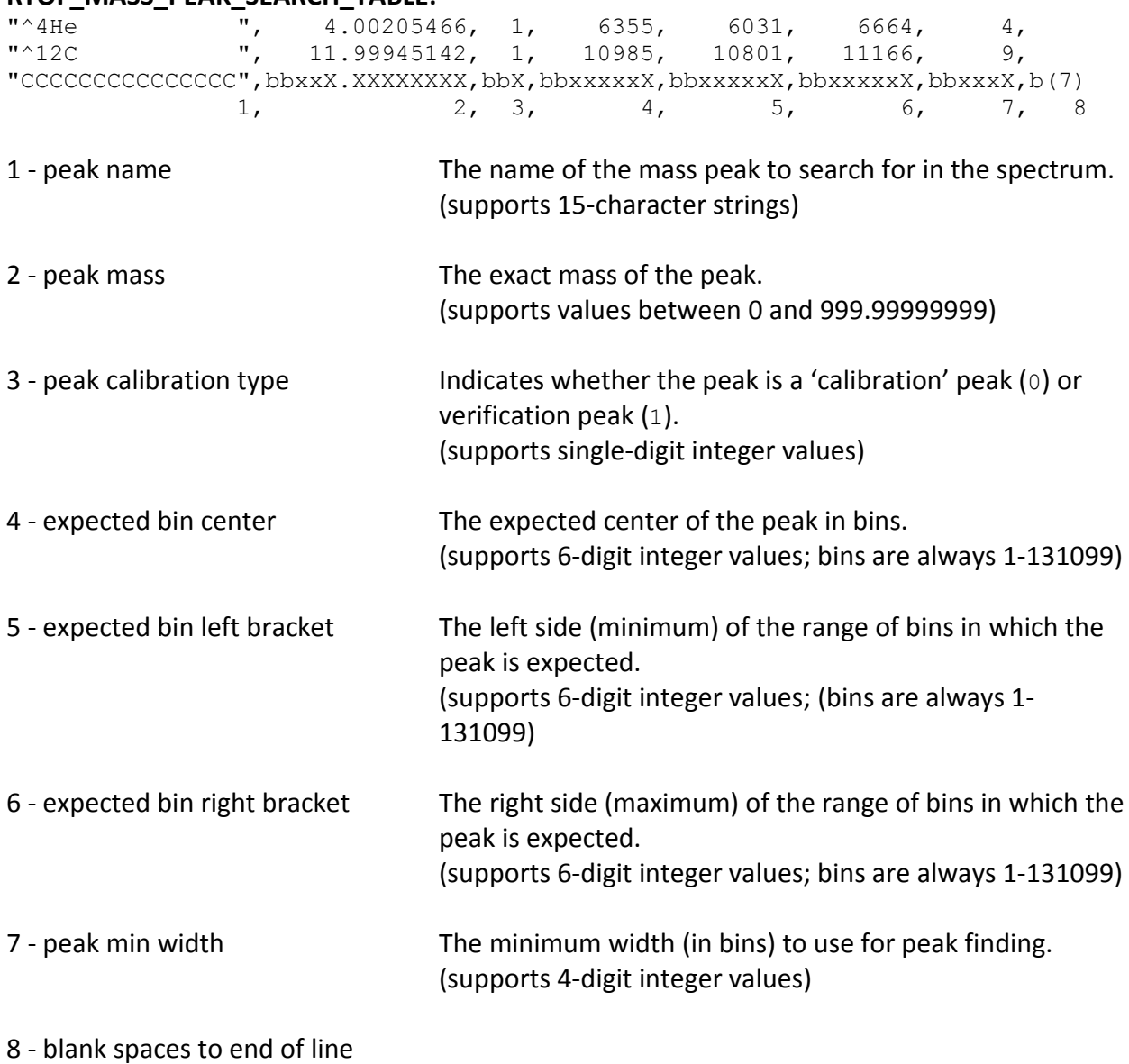

31

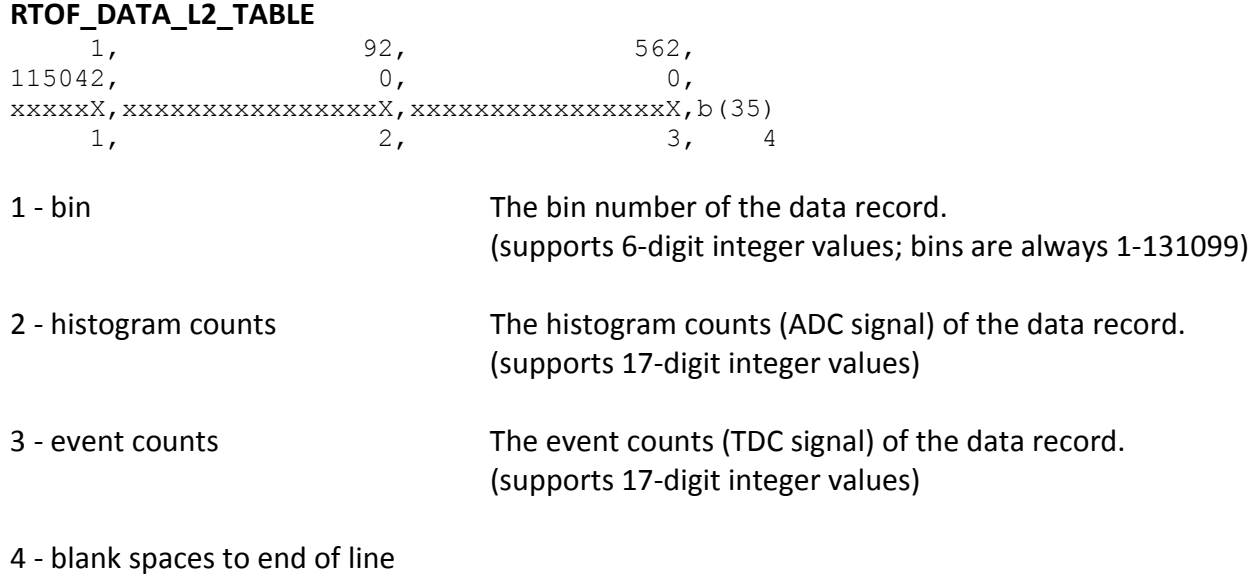

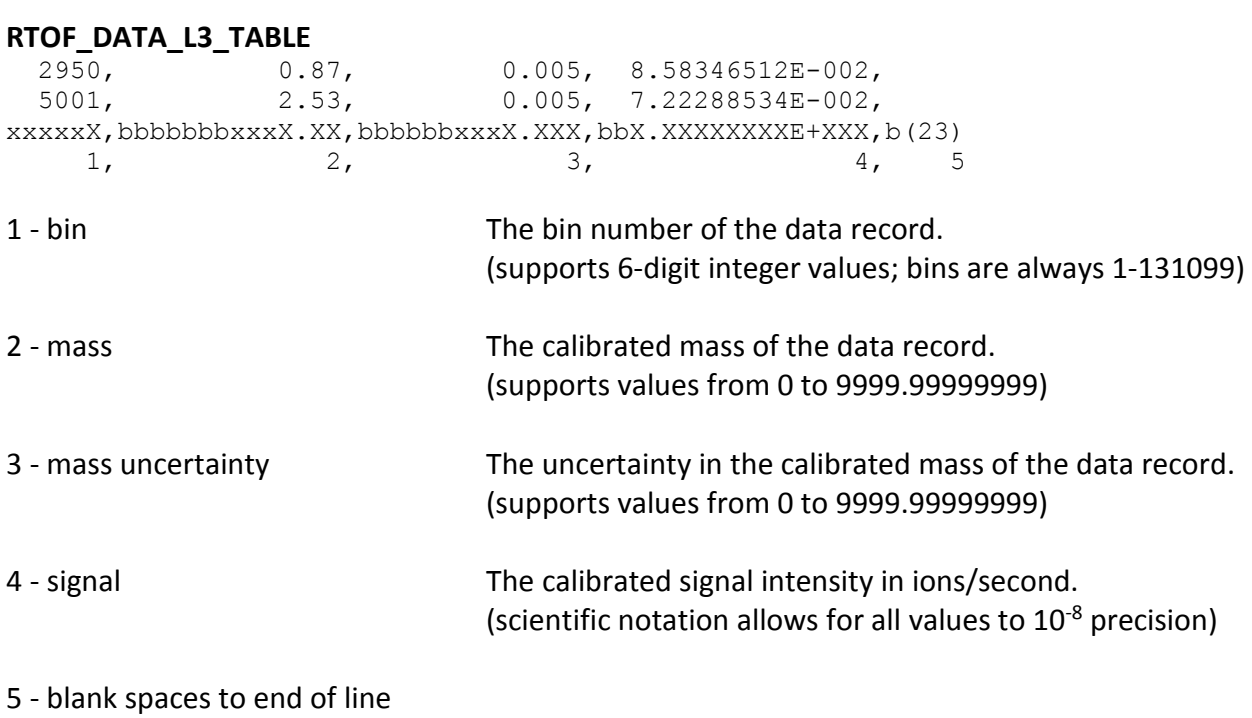

#### **RTOF\_MASS\_CAL\_TABLE:**

"H2O ", 1, 0, 0.000, 0.000, 0.000E+000, 0.000E+000,<br>"CO ", 1, 1, 16390.842, 40.418, 2.480E-002, 2.977E+0 ", 1, 1, 16390.842, 40.418, 2.480E-002, 2.977E+001, "CCCCCCCCCCCCCCCCC",bbX,bbxxxxxX.XXX,bbxxX.XXX,bbX.XXXE+XXX,bbbX.XXXE+XXX,b(2)<br>1, 2, 3, 4, 5, 6, 7, 8  $4, 5,$ 

1 - peak name The name of the mass peak used for mass-scale calibration. (supports 15-character strings) 2 - peak calibration type Indicates whether the peak is a 'calibration' peak (0) or verification peak (1). (supports single-digit integer values) 3 - peak found Indicates whether the peak was found in the spectrum (1) or not  $(0)$ . (supports single-digit integer values) 4 - peak center The center of the mass peak, if found (0 if not) (supports values between 0 and to  $10^{-3}$  precision) 5 - peak width The Gaussian width of the mass peak, if the curvefit was performed successfully (0 if not). (supports values to  $10^{-3}$  precision) 6 - peak height The height of the mass peak, if found (0 if not). (scientific notation allows for all values to  $10^{-3}$  precision) 7 - ppm deviance The deviation of the calculated mass of the peak from its known mass, in parts per million. (scientific notation allows for all values to 10-3 precision)

8 - blank space to end of line

### <span id="page-34-0"></span>8. DESCRIPTIONS OF PDS HEADER KEYWORDS NEW FOR L3 DATA **PRODUCTS**

The following PDS Header keywords in the L3 data products are added from those in the L2 data products and are described here for reference.

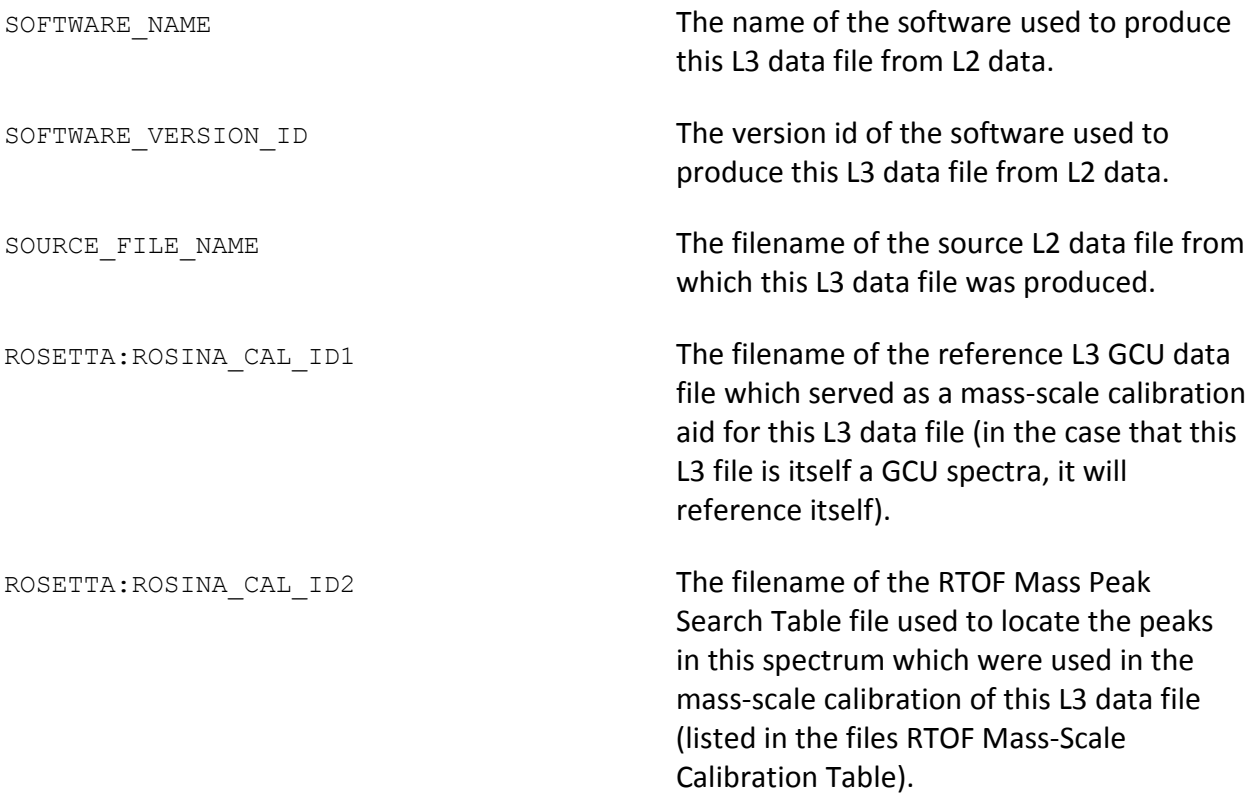

### <span id="page-34-1"></span>9. DESCRIPTIONS OF HK DATA NEWLY DEFINED FOR THE L3 DATA **PRODUCTS**

The following HK data fields were newly defined for the L3 data products and are described here for reference.

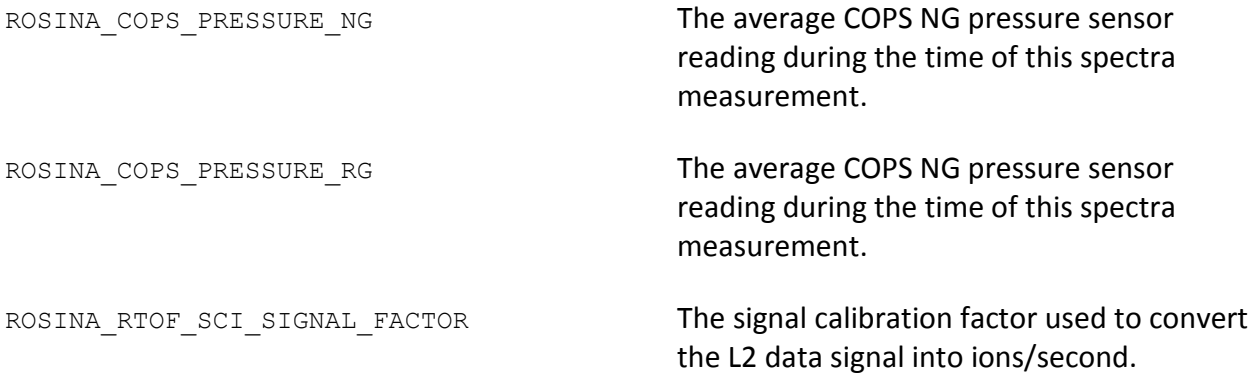

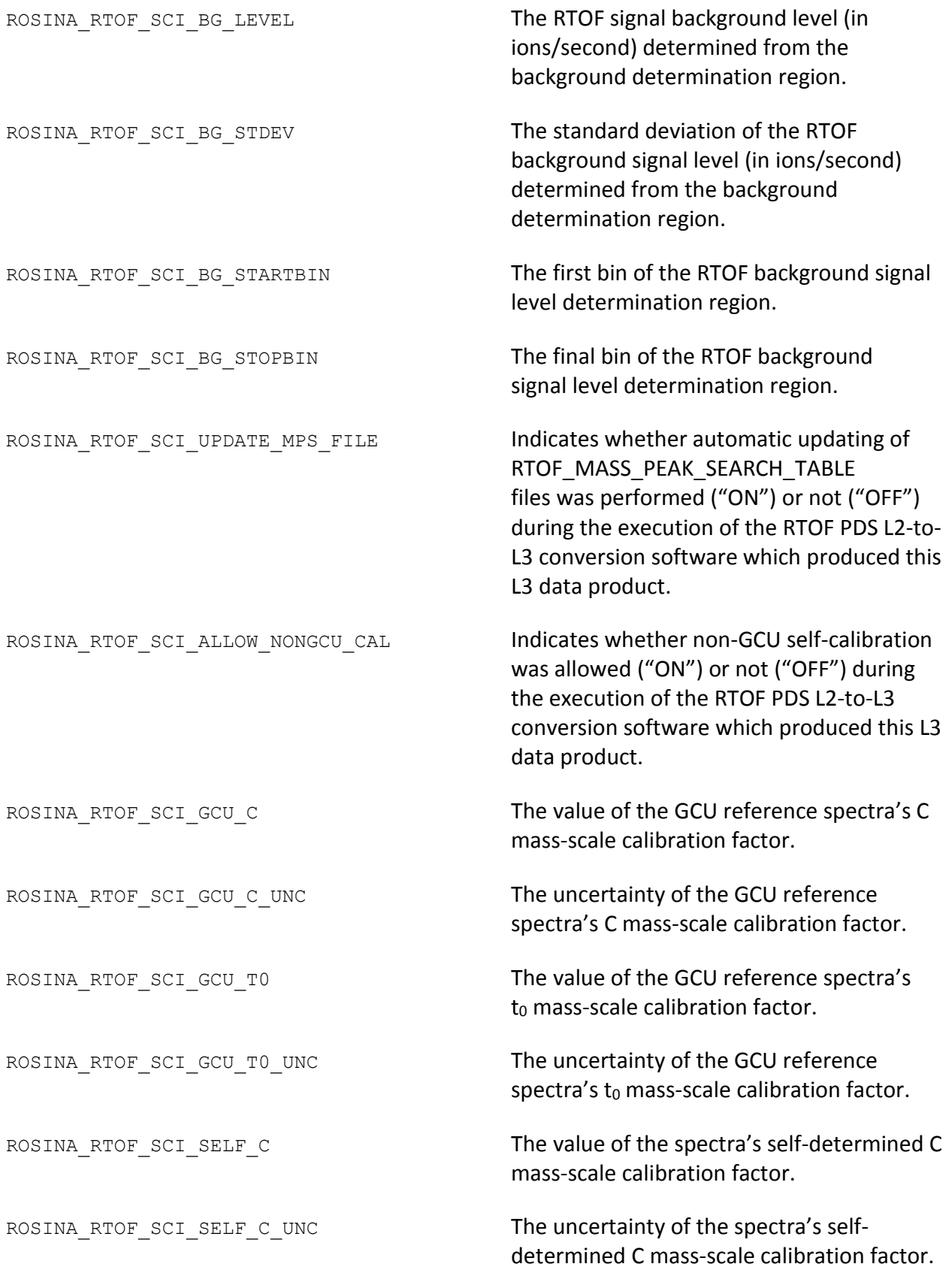

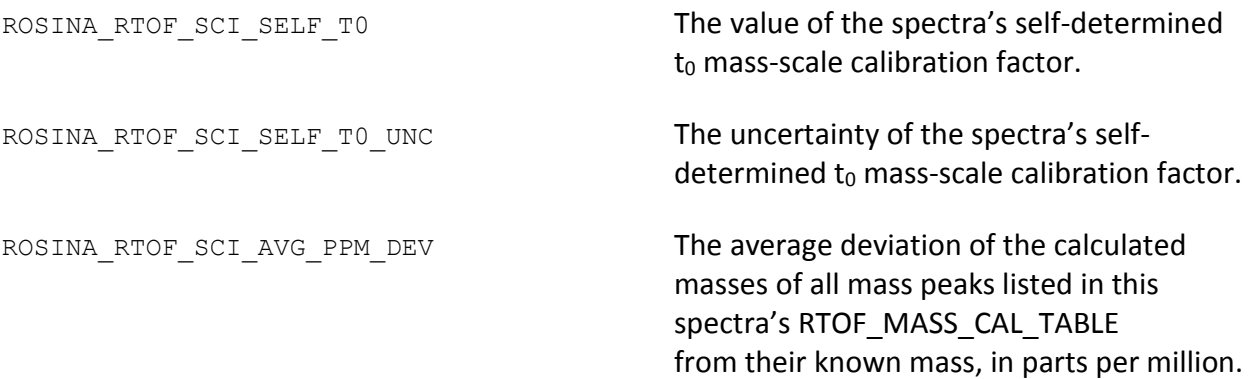

#### <span id="page-36-0"></span>10. L3 PRODUCT DATA QUALITY LOG FILE

For each execution of the software, a L3 product data quality log file is created to log the determined data quality of all successfully processed L3 spectra files. This is a simple comma separated value file (".csv") which consists of two columns – L3 spectra filename, and the data quality ID.

Below is an example of the text in an L3 product data quality log file.

```
L3 spectra filename, Data Quality ID
SS 20140424 062449 3 M0171, 0
SS 20140424 062815 3 M0171, 0
OS_20140424_074503_3_M0173, 0
```
#### <span id="page-36-1"></span>11. PROCESS LOG FILE/ ERROR HANDLING

A log file is produced for each execution of the software, listing the L2 spectra files to convert to L3 spectra files and then logging the procedure's progress of each spectra file. Any errors or warnings found and handled by the software will also be logged. Handled errors during setup of the processing queue will terminate the software and no L3 data products will be produced. Handled errors during the processing of a single L2 spectra file into an L3 spectra file will terminate the conversion process of that L2 file and not produce its L3 product. However the software will proceed to process the rest of the L2 files in the processing queue. Warnings are also logged for errors that may not harm the processing, and the software will continue as normal after they have been logged. After each of the 12 steps in the L2-to-L3 conversion, the step number is written as having been completed. This can then be examined to help diagnose where and why any errors occurred, thus aiding any debugging or investigation into faulty data files, etc. Not all potential errors will be caught by the software's error handling, however the process log file provides a helpful way to investigate runtime difficulties.

The following text is an example of the output text in a process log file where two L2 spectra files were processed. The first spectra was processed successfully. Processing of the second spectra first found a warning during Step 2, and later a (terminating) error during Step 6.3. In this example, the software would not have created an L3 product file for the second spectra due to the processing error.

```
 L2 spectra files to convert to L3 calibrated spectra
==================================================================================
    (filename) (date and time) (Mode ID) (Source) (GCU)
SS_20120101_010000000_M0171 2012-01-01 01:00:00.000 M0171 SS 1
SS_20120101_020000000_M0511 2012-01-01 02:00:00.000 M0511 SS 0
Number L2 files to convert = 2
L2 spectra file 1: SS_20120101_010000000_M0171
 *** RTOF PDS L2 to L3 conversion ***
 -- processing file: C:\RTOF_L2_to_L3\data\L2\SS_20120101_010000000_M0171.TAB
 -- Completed Step 1
 -- Completed Step 2
 -- Completed Step 3
 -- Completed Step 4
 -- Completed Step 5
 -- Completed Step 6
 -- Completed Step 7
 -- Completed Step 8
 -- Completed Step 9
 -- Completed Step 10
 -- Completed Step 11
 -- Completed Step 12
 -- L3 output file: C:\RTOF_L2_to_L3\data\L3\SS_20120101_010000000_3_M0171.TAB
 -- complete and successful
L2 spectra file 2: SS_20120101_020000000_M0511
 *** RTOF PDS L2 to L3 conversion ***
 -- processing file: C:\RTOF L2 to L3\data\L2\SS 20120101 020000000 M0511.TAB
 -- Completed Step 1
 WARNING in 'BAM read RTOF DATA L2 TABLE': at least one invalid RTOF Data Table (L2)
                       record found; first invalid record found
                       at RTOF Data Table (L2) record 150 on
                        file line 525 of file... 
              "C:\RTOF_L2_to_L3\dataL2\SS_20120101_020000000_M0511.TAB"
 -- Completed Step 2
 -- Completed Step 3
 -- Completed Step 4
 -- Completed Step 5
 ERROR in 'BAM process L2 to L3 spectra': error at STEP 6.3, returning -1
                      malloc for L3 output RTOF_MASS_CAL_TABLE
                     records failed
 ********************** 
 ********************** 
  Process Complete 
 ********************** 
 **********************
```